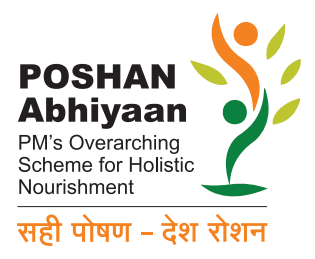

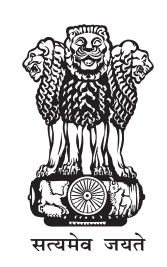

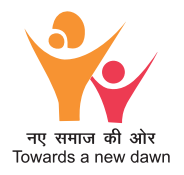

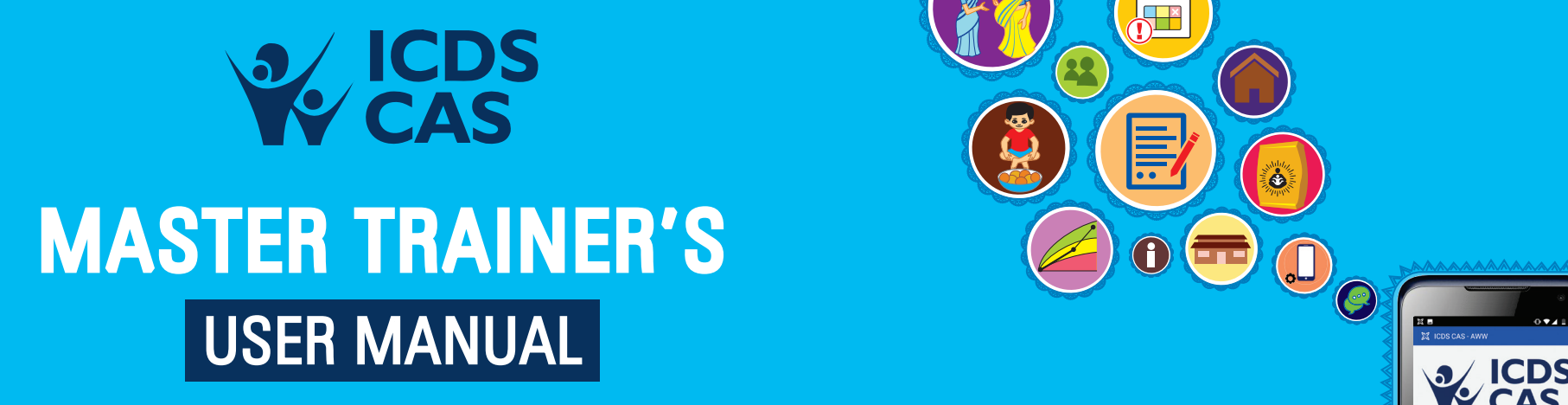

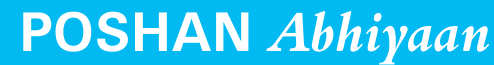

Ministry of Women and Child Development Government of India

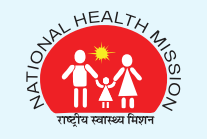

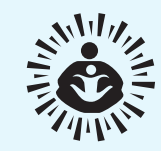

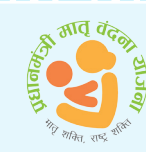

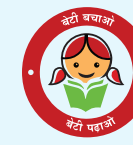

 $\begin{matrix} \bullet & \bullet \end{matrix}$ 

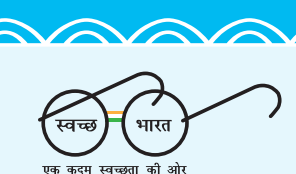

**ICDS** CASE - AWWW.

**V CAS** 

 $0.1$ 

 $\binom{n}{k}$ 

<u>AAAAAAAAAAAAAAAAAAAAAAAAAAAAAAAAA</u>

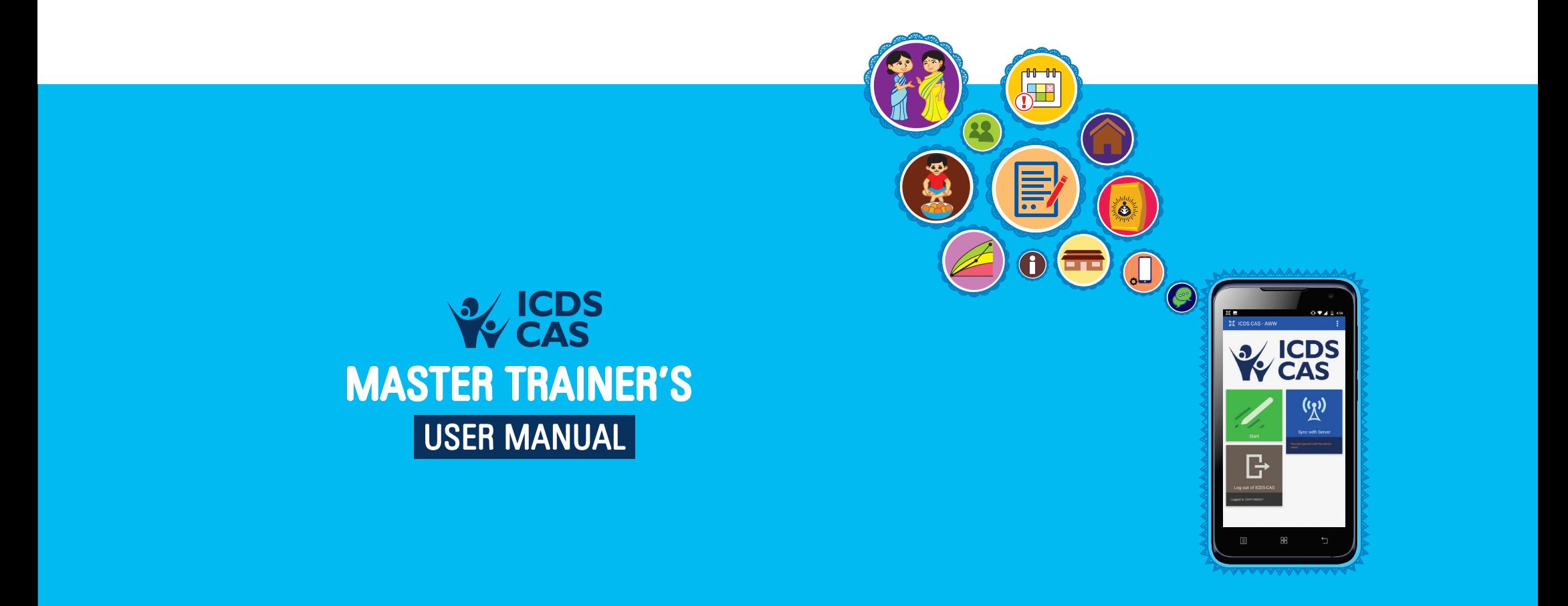

<u>VAAAAAAAAAAAAAAAAAAAAAAAAAAAAAAA</u>

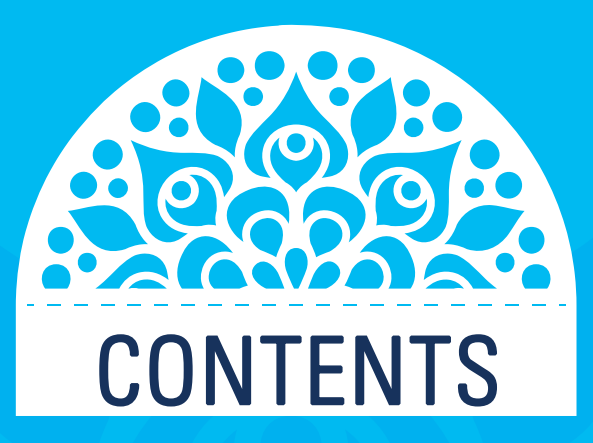

**XAAR** 

 $\blacktriangledown$ 

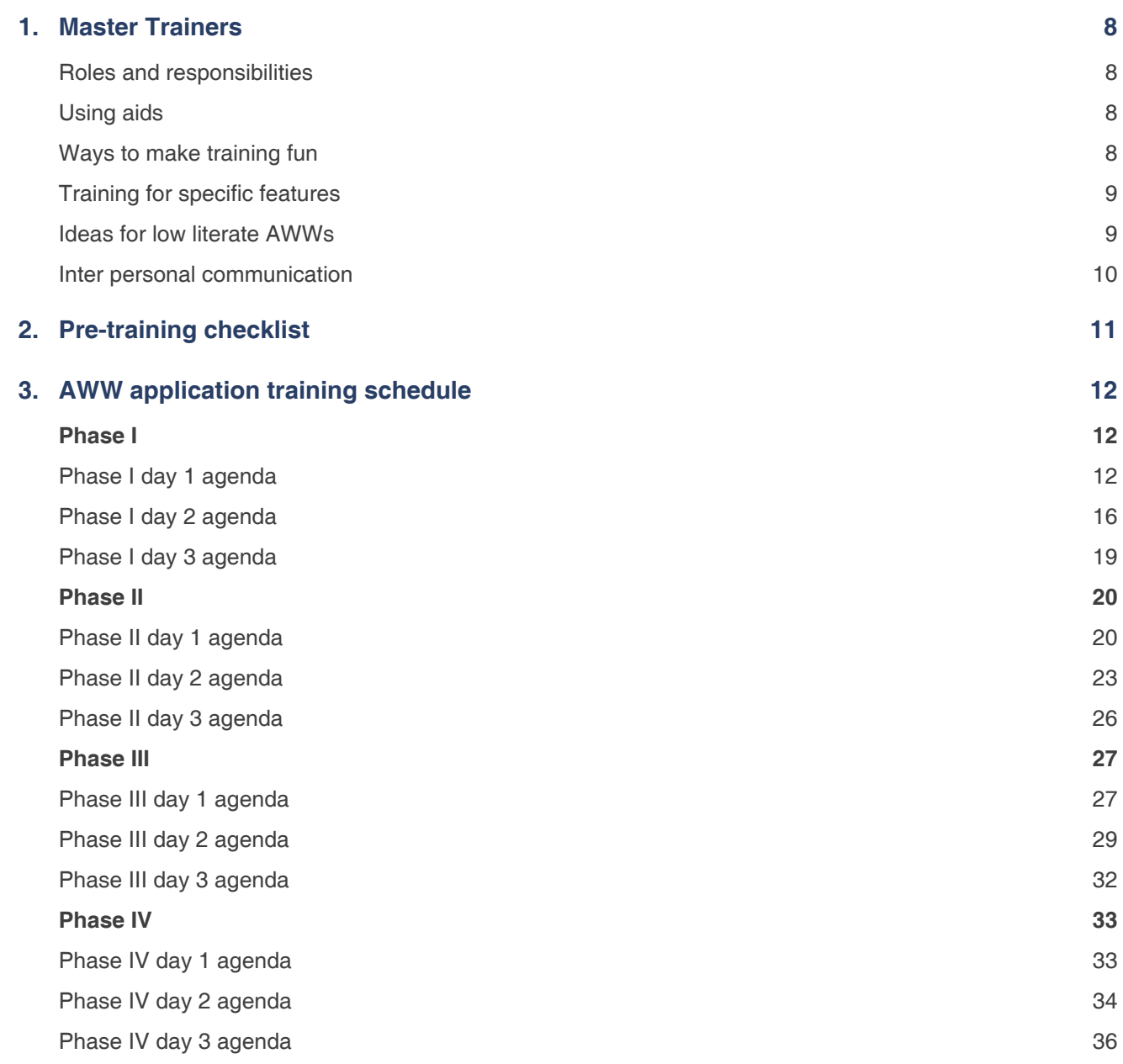

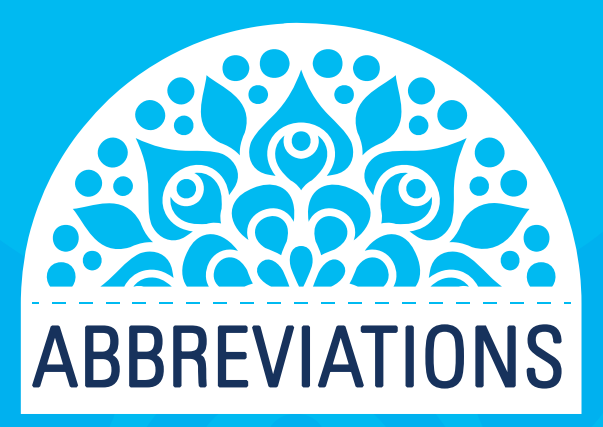

 $\bigtriangledown$ 

 $\blacktriangledown$ 

 $\blacktriangledown$ 

 $\blacktriangledown$ 

 $\sim$ 

 $\blacktriangledown$ 

Ŋ

**NU** 

**NU** 

 $\sum$ 

 $\blacktriangleright$ 

**Training Manual for Master Trainers** 6

 $\blacktriangledown$ 

**NU** 

YYY

**NV** 

**NV** 

**AVAV** 

 $\bigotimes$ 

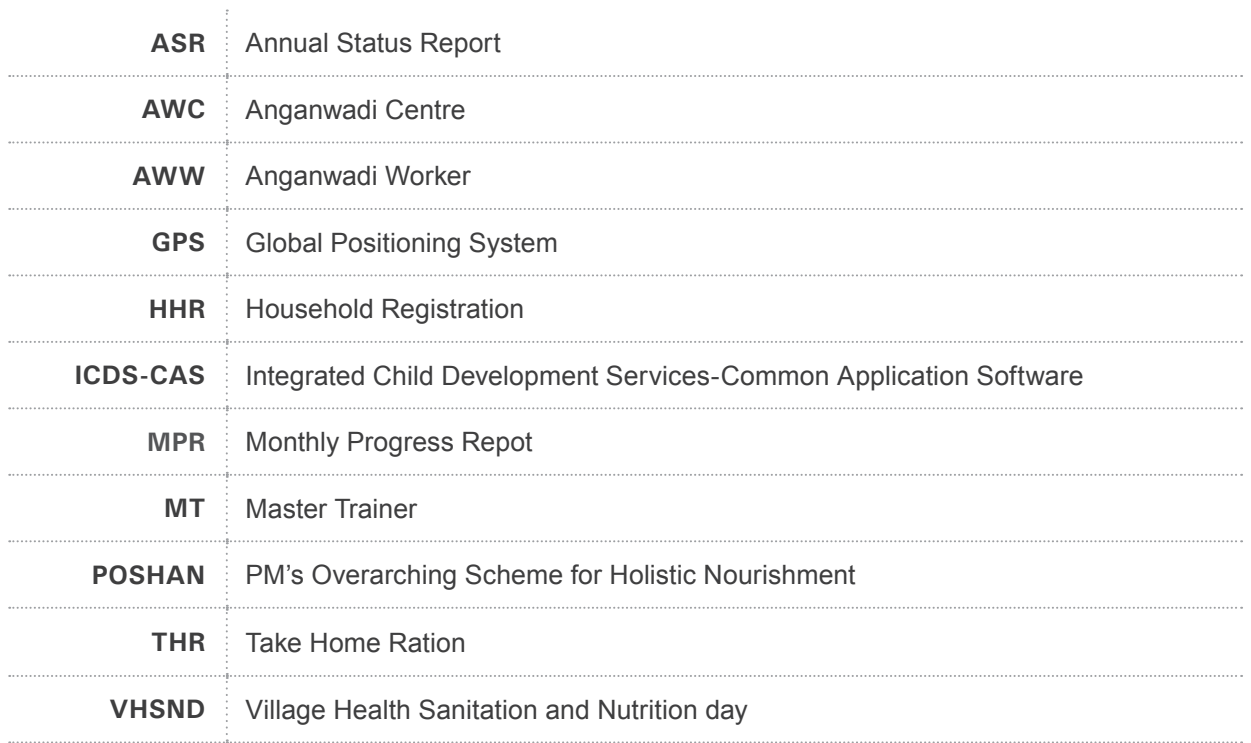

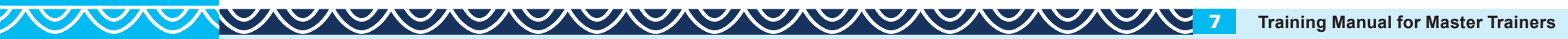

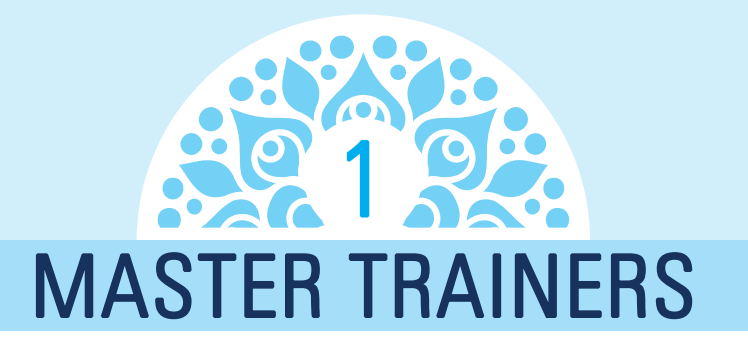

aster Trainers may be identified from amongst the existing<br>ICDS staff, State/UT IT Mission personnel or other State/<br>UT Departments / Agencies considering their suitability and<br>availability for imparting training. The Trai ICDS staff, State/UT IT Mission personnel or other State/ UT Departments / Agencies considering their suitability and availability for imparting training. The Training Coordinator in the State/UT Core Team must plan for identification of appropriate number of Master Trainers to ensure that at least four MTs are available for a block.

## Roles and responsibilities

Establish clear roles and responsibilities between the master trainers (2), Block Helpdesk and other facilitators. There will be two types of sessions: demo and group practice. Typically, for each demo session, one master trainer will be responsible for leading the session, providing instruction to the Anganwadi Workers (AWWs), determining the pace of the schedule. The other trainer actively supports AWWs who need support or guidance around the room. They can also keep track of time, provide suggestions to the session trainer in case they can move faster or should slow down, or if they are running over time. They can help set-up materials needed for each session and troubleshoot as needed. For group practice sessions, each trainer will lead a group of users.

- **•** Both master trainers should divide the sessions equally.
- **•** If any phones are not working properly, the helpdesk is responsible for resolving that issue immediately.

## Using aids

- **•** For a demo session, if a sound system is available, use a speaker attached to the mobile phone to play audio recordings or videos.
- **•** Use drawings on flip charts:
	- $\Delta$  Create a large picture or drawing of the specific phone used in the project to teach AWWs the different parts of the phone;
	- ∆ Create or get a picture of the local alphabet keyboard to teach typing;
	- ∆ Using drawn diagrams of the screen is really helpful for teaching app workflow.
- **•** If a projector is available, connect the phone to a laptop to show it on the projector screen.

## Ways to make trainings fun

- **•** Use an activity to get everyone moving around and engaged. Example: Each person says their name and acts out how they first learnt to use a phone.
- **•** Use role-play group activities, which can facilitate great small group interaction and learning.
	- ∆ Examples:
		- **•** A group of three people works well (mock AWW, mock client, and observer).
- **•** Have two AWWs role-play a home visit without ICDS-CAS before the training begins and then with ICDS-CAS after training on home visit schedule, demonstrating the use of a different form each time.
- **•** Make sure not to facilitate the interaction too much. This can create dependency on your involvement.
- **•** Try to apply the story-telling approach.
	- ∆ Showing how to use the mobile tool is not enough. It is equally important to reinforce the user's understanding and knowledge of the content, give guidance on how to counsel on these points and teach this material if necessary. With use, the content itself will reinforce training and AWWs will adapt the counseling prompts to best suit their needs.

## Training for specific features

- **•** For QWERTY keyboard on the touch screen, some additional training tips include:
	- ∆ Agree on a common language for different functions on the phone and always refer to the buttons on the phone using this terminology. In a full-keyboard phone, there are several keys, the home button, menu and back buttons. Orienting the AWWs to these different keys is critical. Role play or continue to review these keys as you move through the training.
	- ∆ One benefit of learning this type of keyboard is that it translates well into a computer. Use this idea to get AWWs excited about learning a more challenging phone.
- **•** Make sure to spend enough time on case management as it requires them:
	- ∆ To be able to type;
	- ∆ To understand the concept of registering and following up with a specific client and;

- ∆ To learn a more complicated ICDS-CAS workflow (selecting clients' screen, client confirmation screen).
- **•** Start teaching AWWs how to type early:
	- ∆ Most AWWs have never entered text on a mobile phone.
	- ∆ Ask them to compose an SMS.
	- ∆ As a requirement for a household management registration form; the AWWs have to learn how to type on the phone. Instead of spending a large chunk of time trying to learn all at once, short practice sessions daily will yield more success.
- **•** Demonstrate display-logic well and often.
	- ∆ Display-logic is the logic of showing only those questions which are relevant to the situation. This is a new concept. In training, all questions with display-logic enabled need to be demonstrated well and often. This will avoid confusion later on in the field.
	- ∆ Use examples to demonstrate the different branching during training.

## Ideas for low literate AWWs

- **•** Involving family members during training: AWWs who needed more support using ICDS-CAS due to literacy barrier can be encouraged to bring one family member to the training (i.e. husband, sister, older child).
- **•** Pair up AWWs: Usually older AWWs struggle with learning how to use phones (but not always) and younger AWWs pick it up quickly. Pair them up during training so that they can help each other.

## Training approach

**•** Be encouraging and engaging throughout the training sessions to ensure a positive response.

- **•** Establish a phrase in the beginning to get everyone's attention. Example: When the trainer says "Are we together?" Everyone raises their hands in response and replies "Yes we are together!" Now that you have their attention, and their phones are placed down, you can continue to give instructions.
- **•** When working with users who are not familiar with phones, don't take any process of using a phone as intuitive. Don't take anything for granted. Try to go through everything as though you yourself are using a phone for the first time. Encourage older users that they can definitely learn how to use the application with just a bit of practice.
- **•** Make sure to go through the training slowly and deliberately to prevent losing people.

**•** Don't be afraid to remove non-essential parts of the training plan if you have to turn down the pace of training. This happens. Stick to the most crucial part in the limited time you have.

### Interpersonal communication

Explain and show HOW the phone should be used for better beneficiary engagement, not just what the content of the application is. This involves discussing good interpersonal communication skills during the training. For example, images on the phone should be shown to the mother; the AWW should sit next to the mother so that both can easily see the pictures; emphasise when the form should be filled up (during the visit, or after).

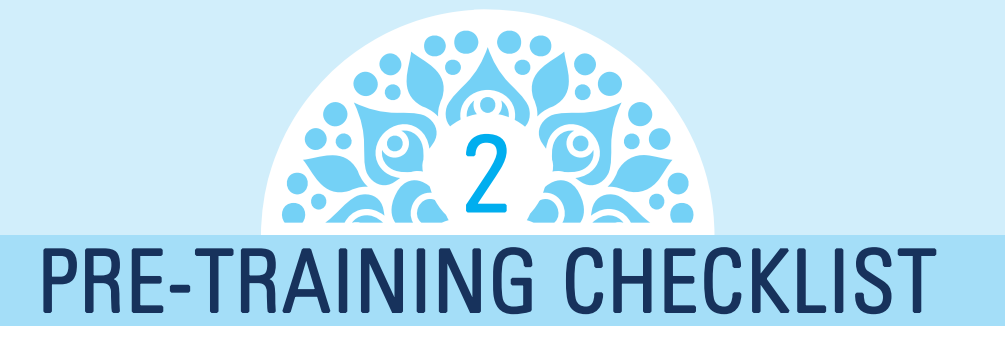

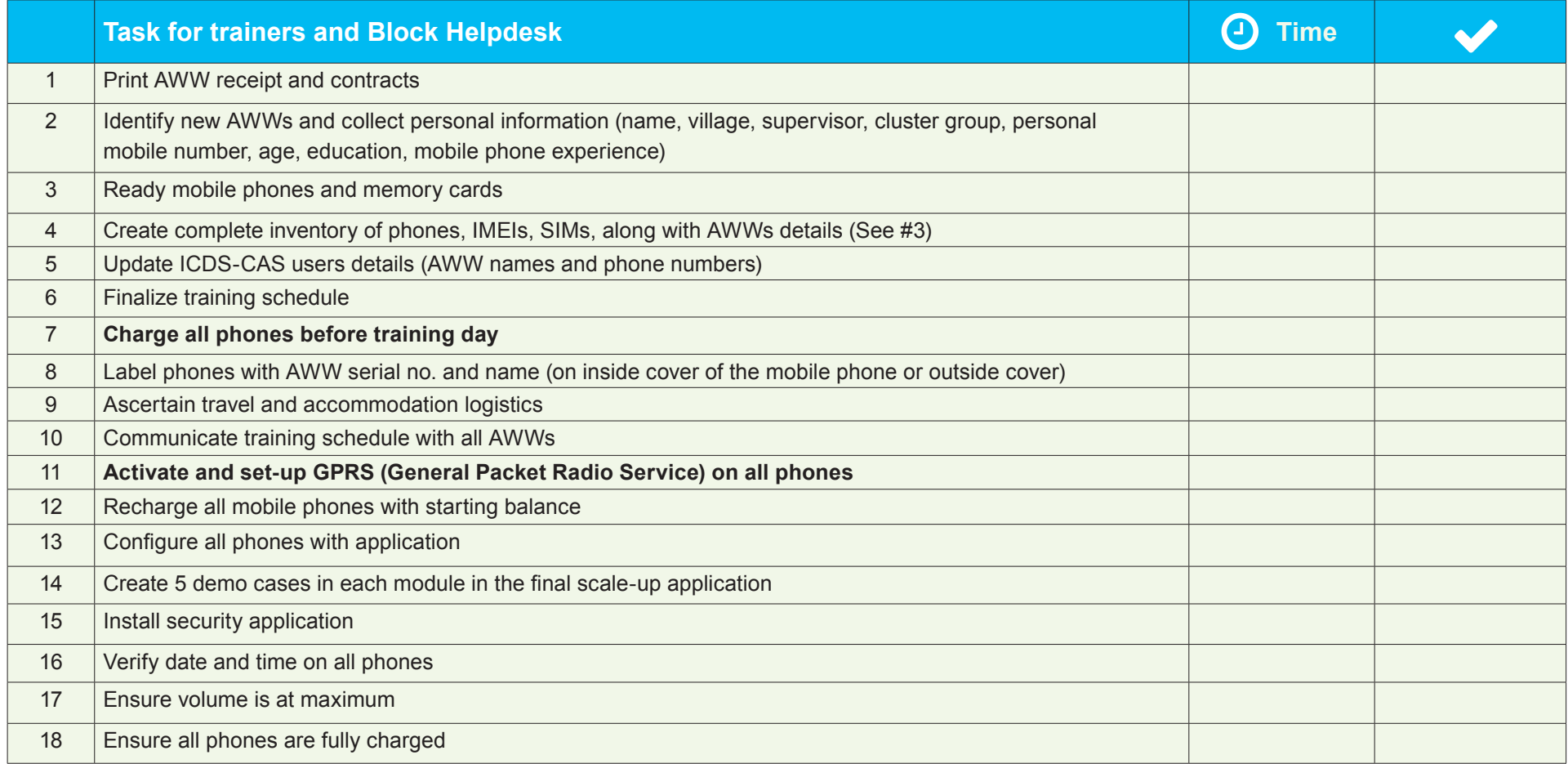

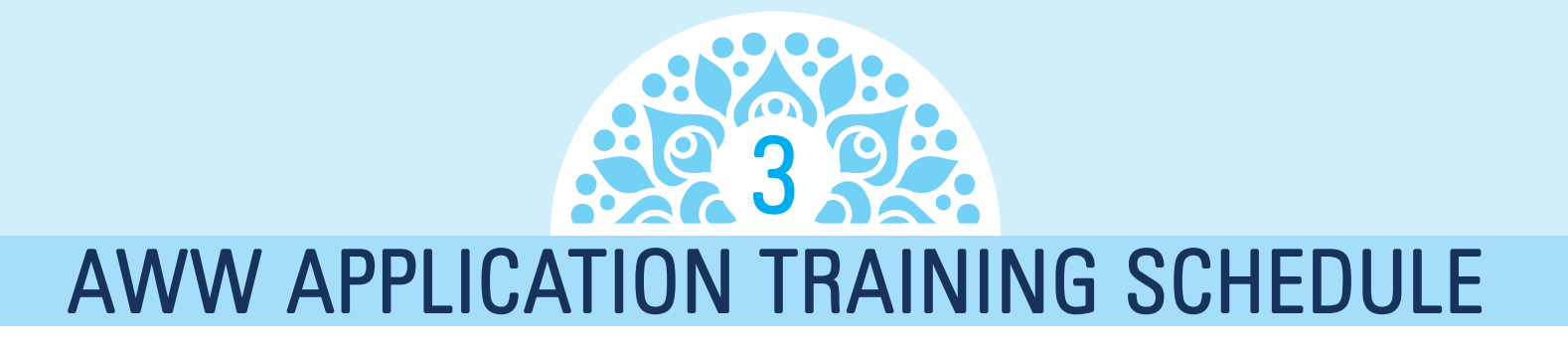

# **Phase I**

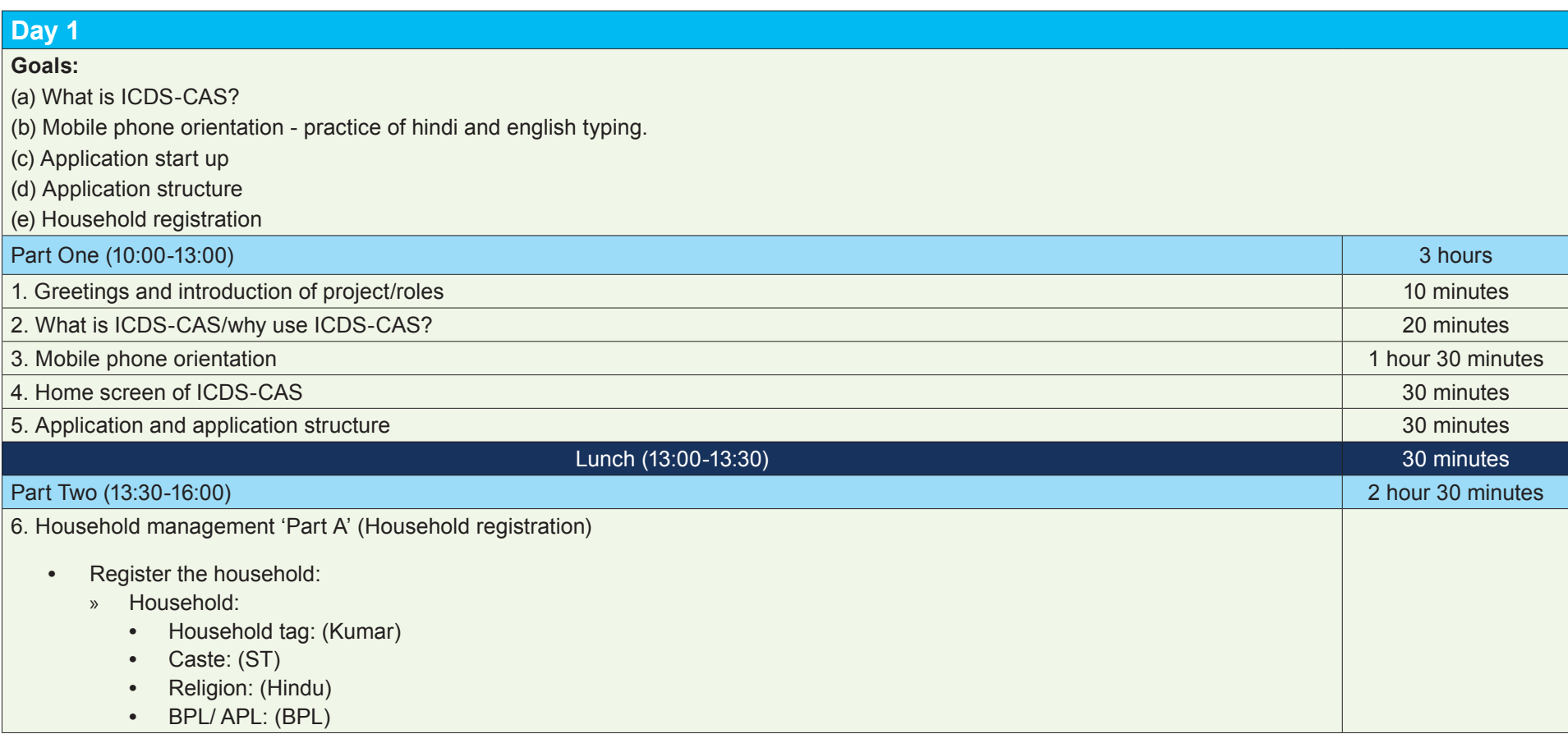

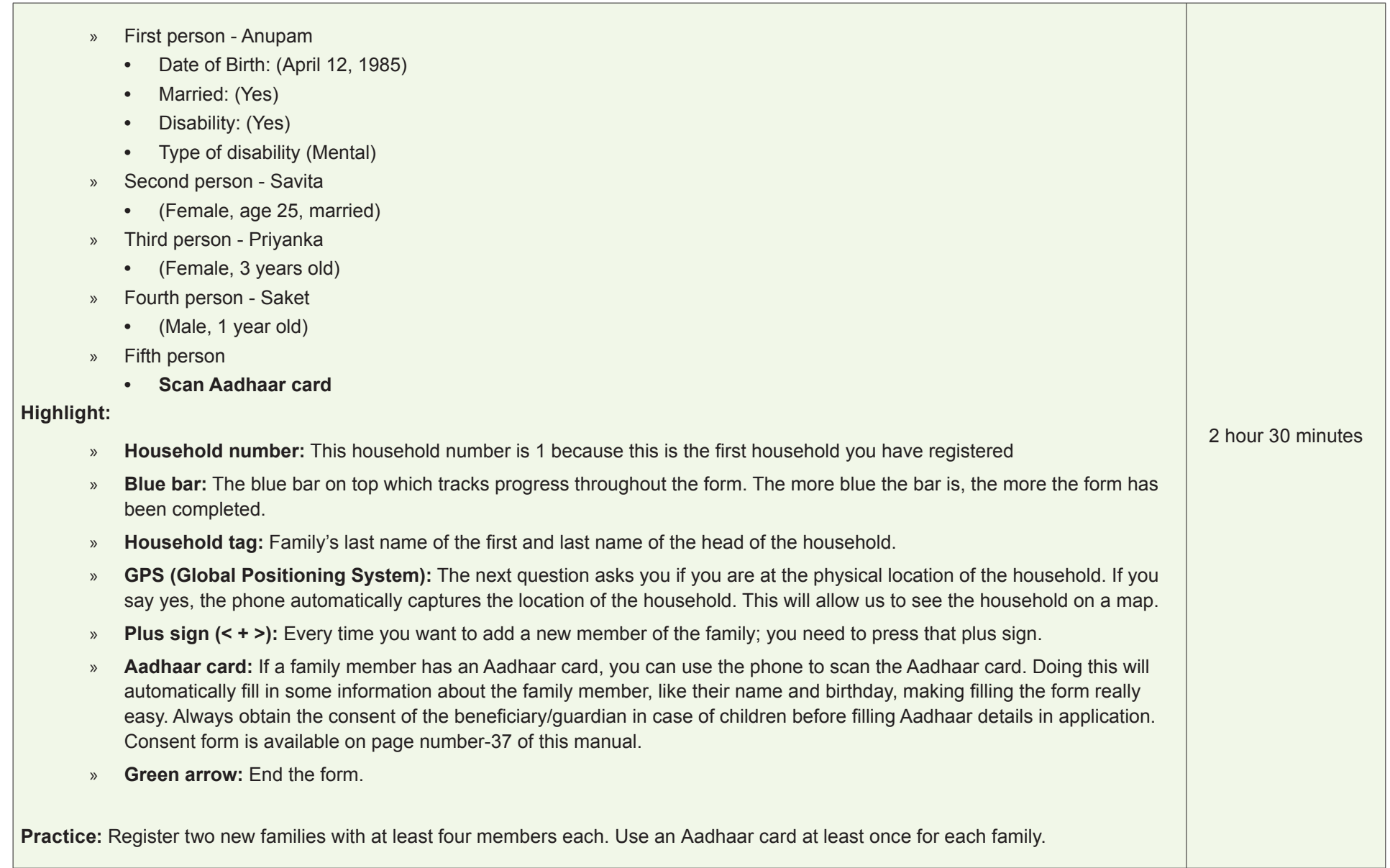

#### **Home work: Add family**

#### **Yadav family (1)**

S T, Hindu, BPL

Member of Yadav family

- **•** First male member –Prakash Yadav Age 28year , married, Age at the time of marriage 23 years
- **•** Second Female member –Shilpa YadavAge-26 year ,Married, Age at the time of marriage 21 years
- **•** Third member (boy) Rohan Yadav Age 4 year

#### **Sharma family (2)**

Caste Other, Hindu

Member of Sharma family

**•** First male member- Gaurav Sharma

Date of birth 25th September 1985, Married

Age at the time of marriage 25 years

Physical disability

- **•** Second Female member- Meera Age 28,married, age at the time of marriage22 years ,Mobile number -9933017264
- **•** Third member (girl) Geeta Sharma

Age 5 year, RCH ID -800965210432,MCTS ID 120983975601928438 Fourth member (female) Madhu Sharma, age 65 years, female, married Marital status – other, disability –other

#### **Khan Family (3)**

Other Muslim

Member of Khan family

**•** First Male member –M.A Khan

DOB- 19March 1991

Married, Age at the time of marriage-24 years

**•** Second female member- Raheela khan

DOB 25, September 1992, Married, Age at the time of marriage -23 years Mobile no.-9987037456

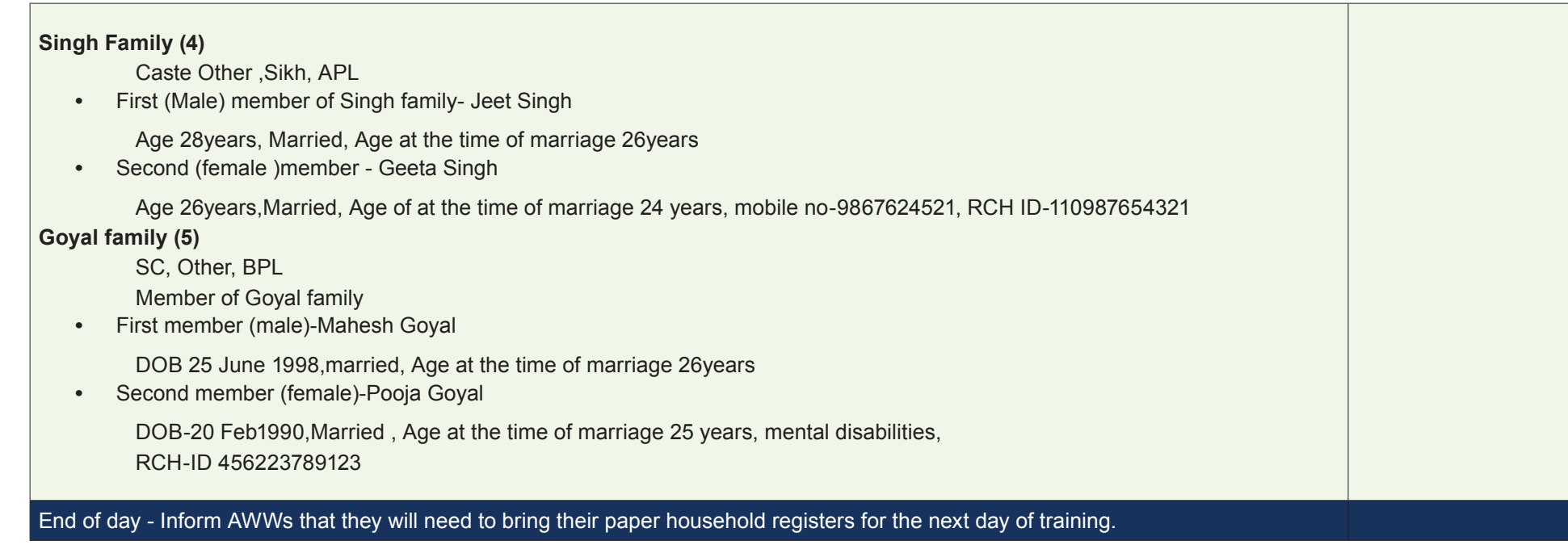

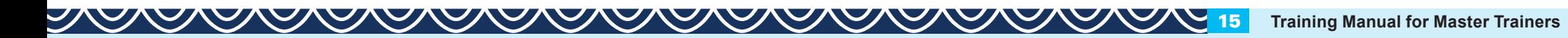

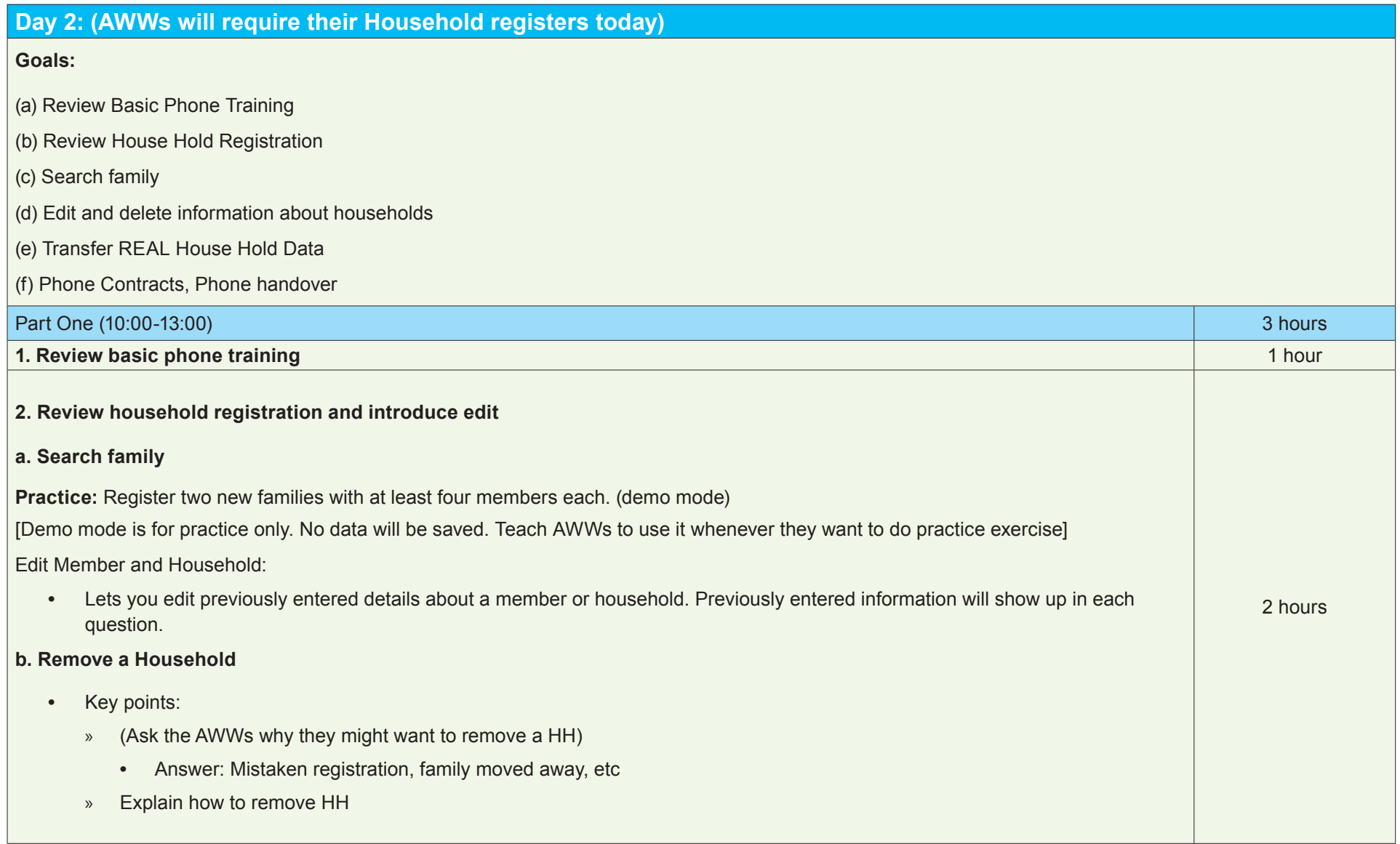

#### **Remove a Household Member**

- **•** Key points:
	- » Explain that this form should be filled out cautiously.
	- » Explain that the only way to get the person back is to reregister them.

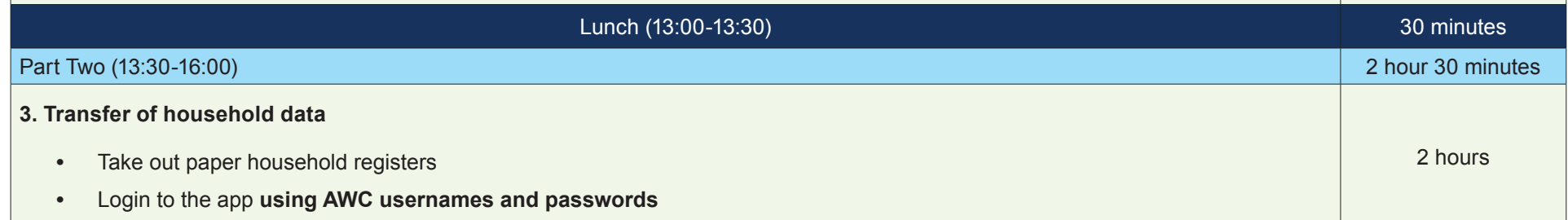

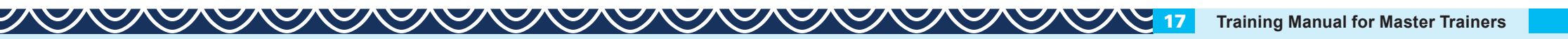

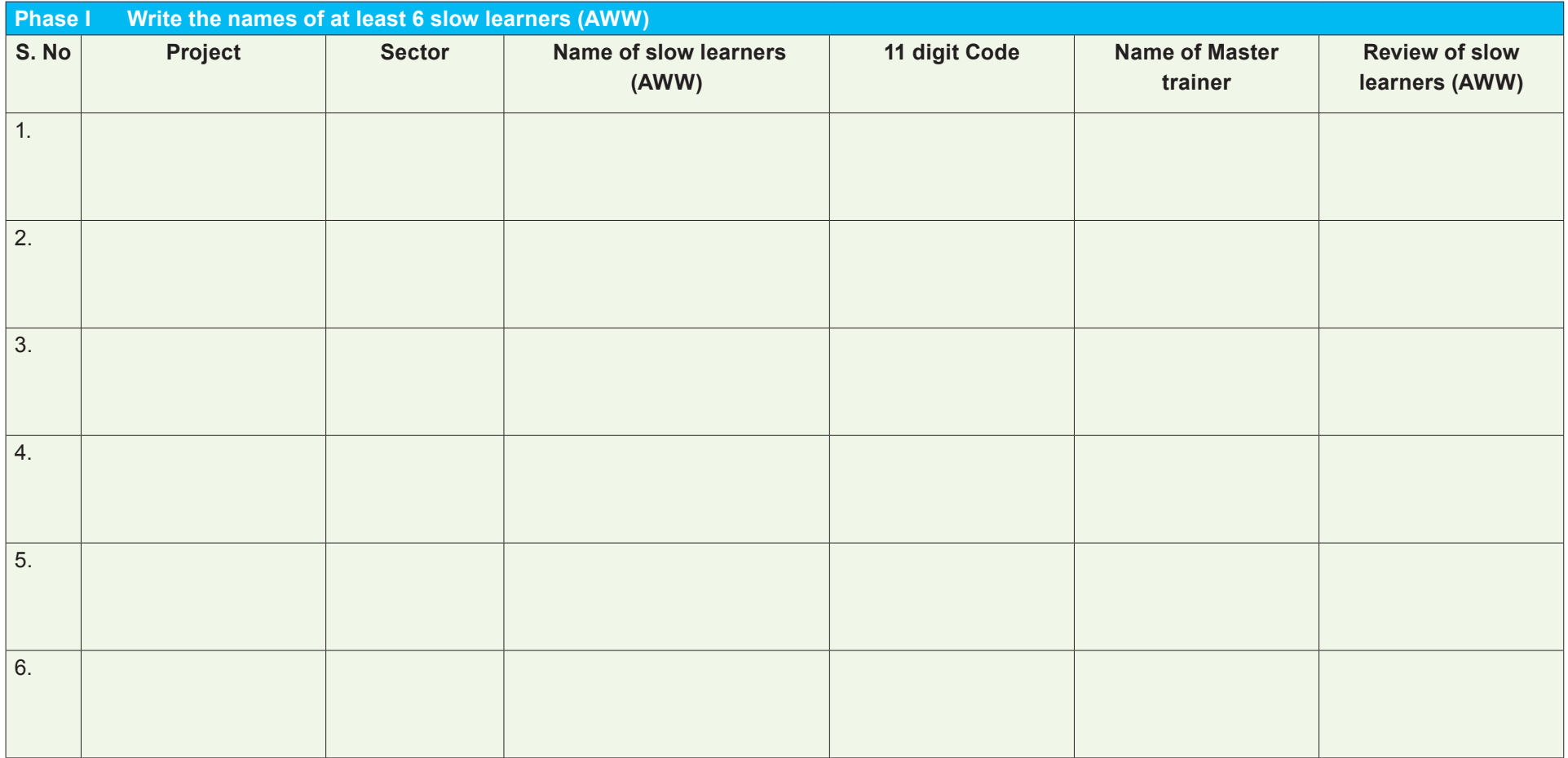

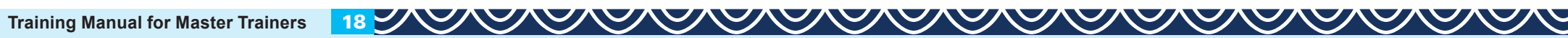

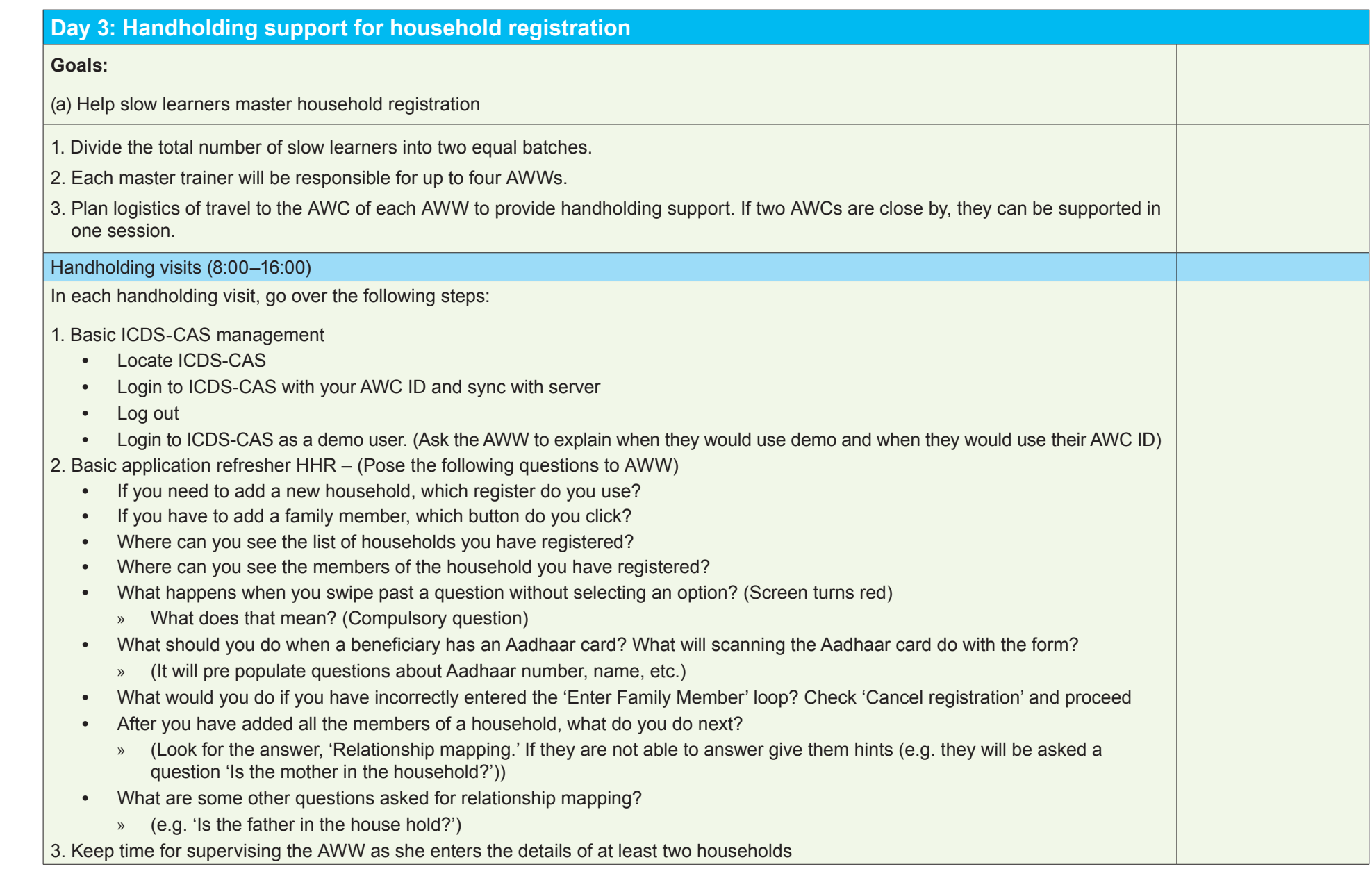

# **Phase II**

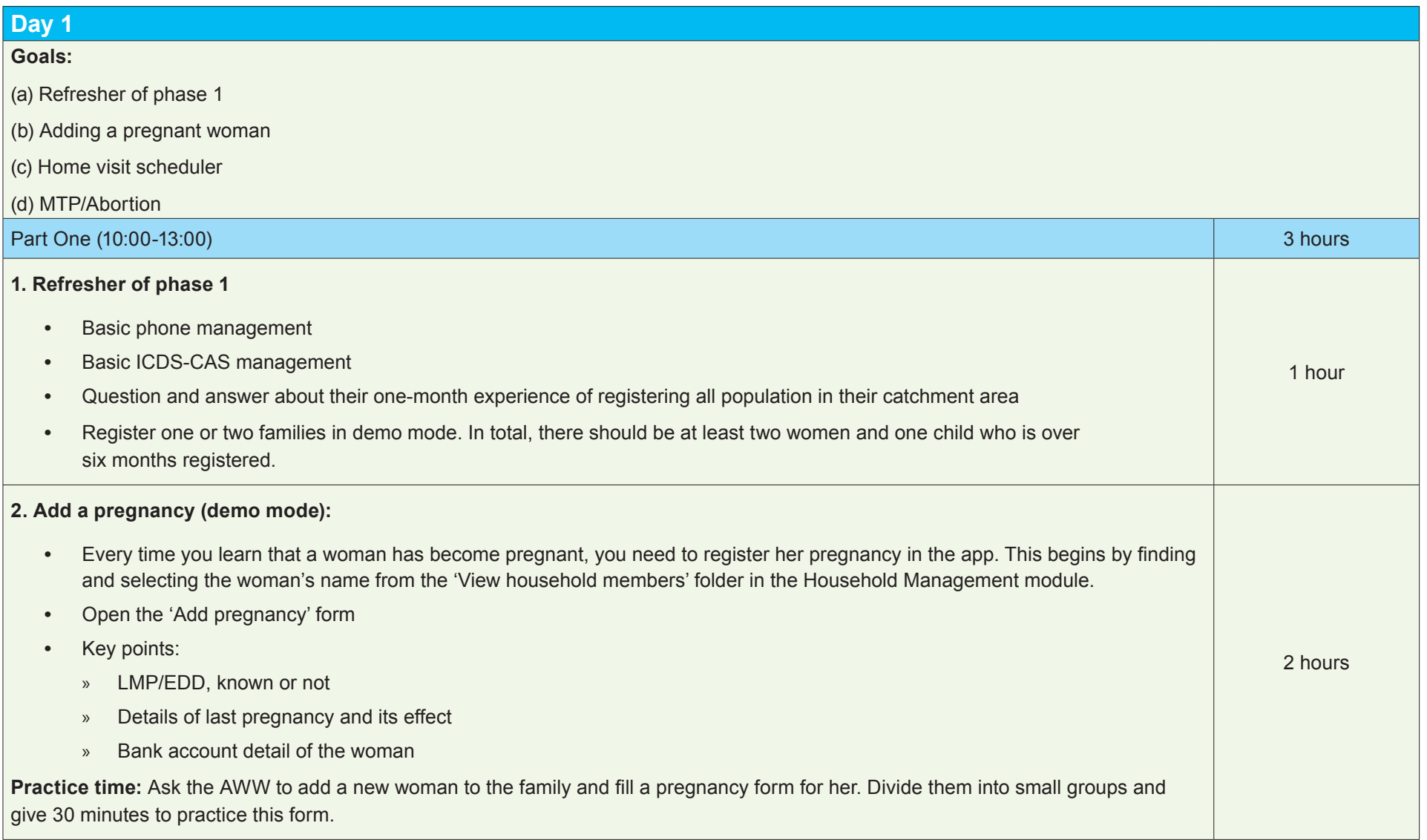

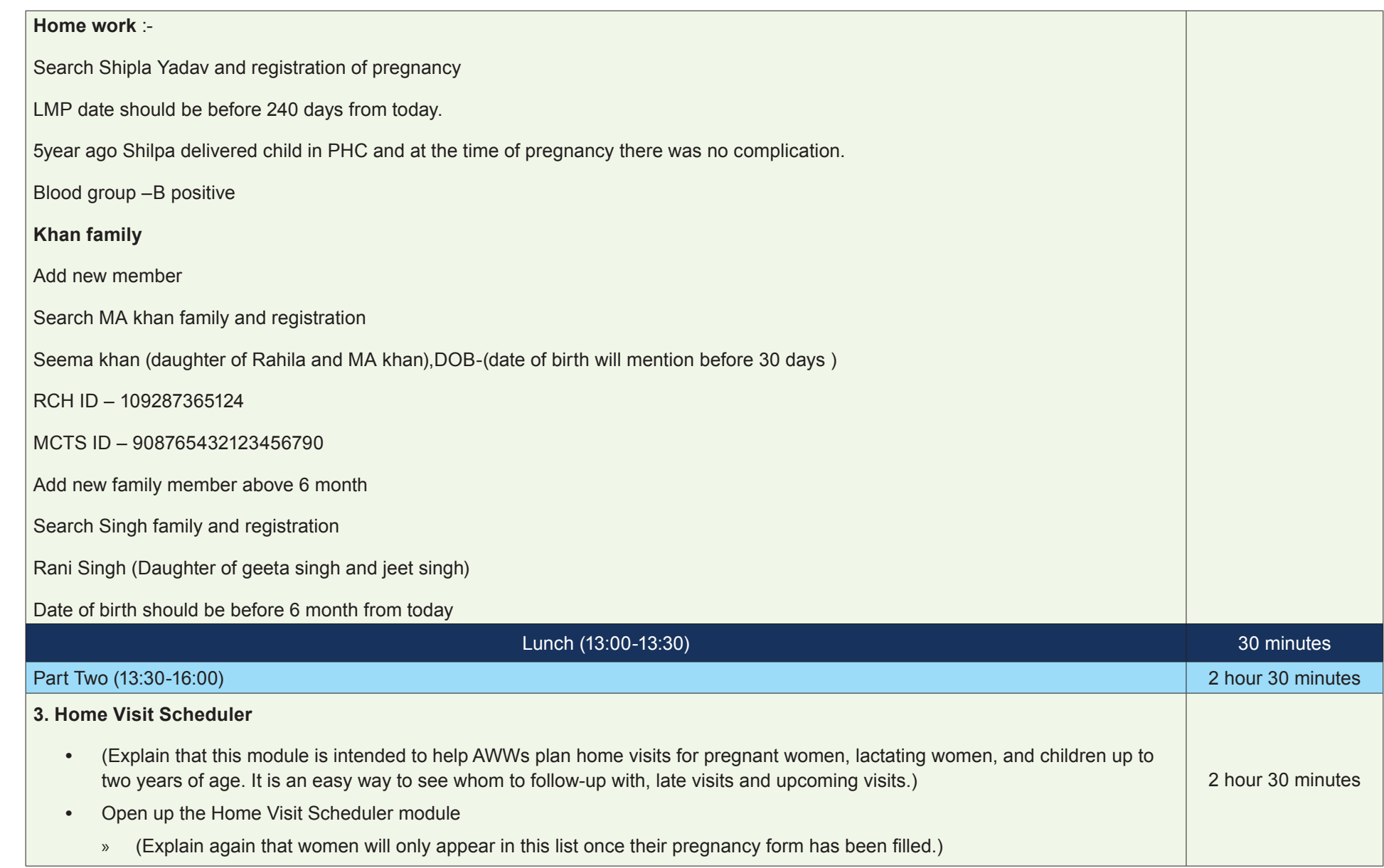

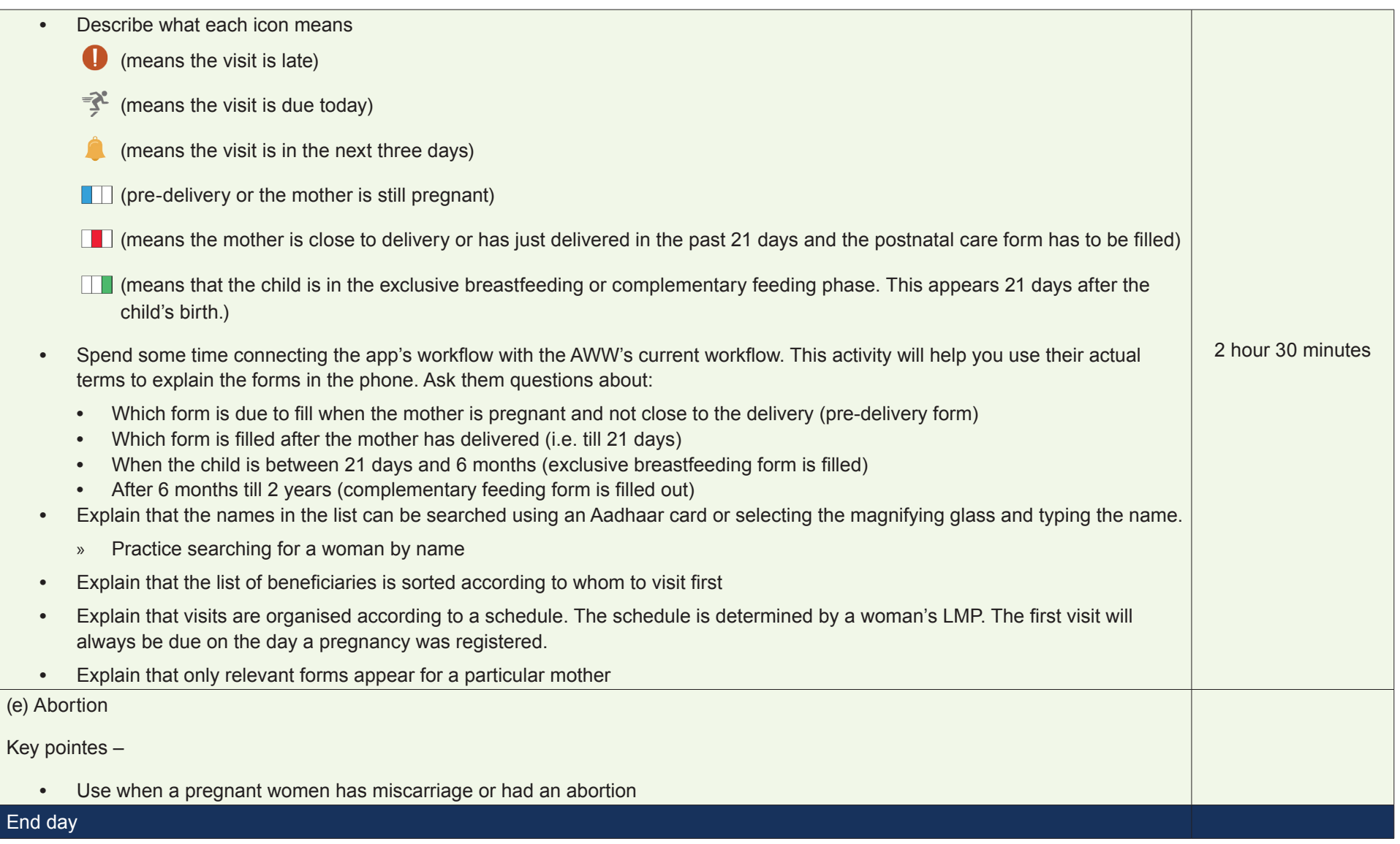

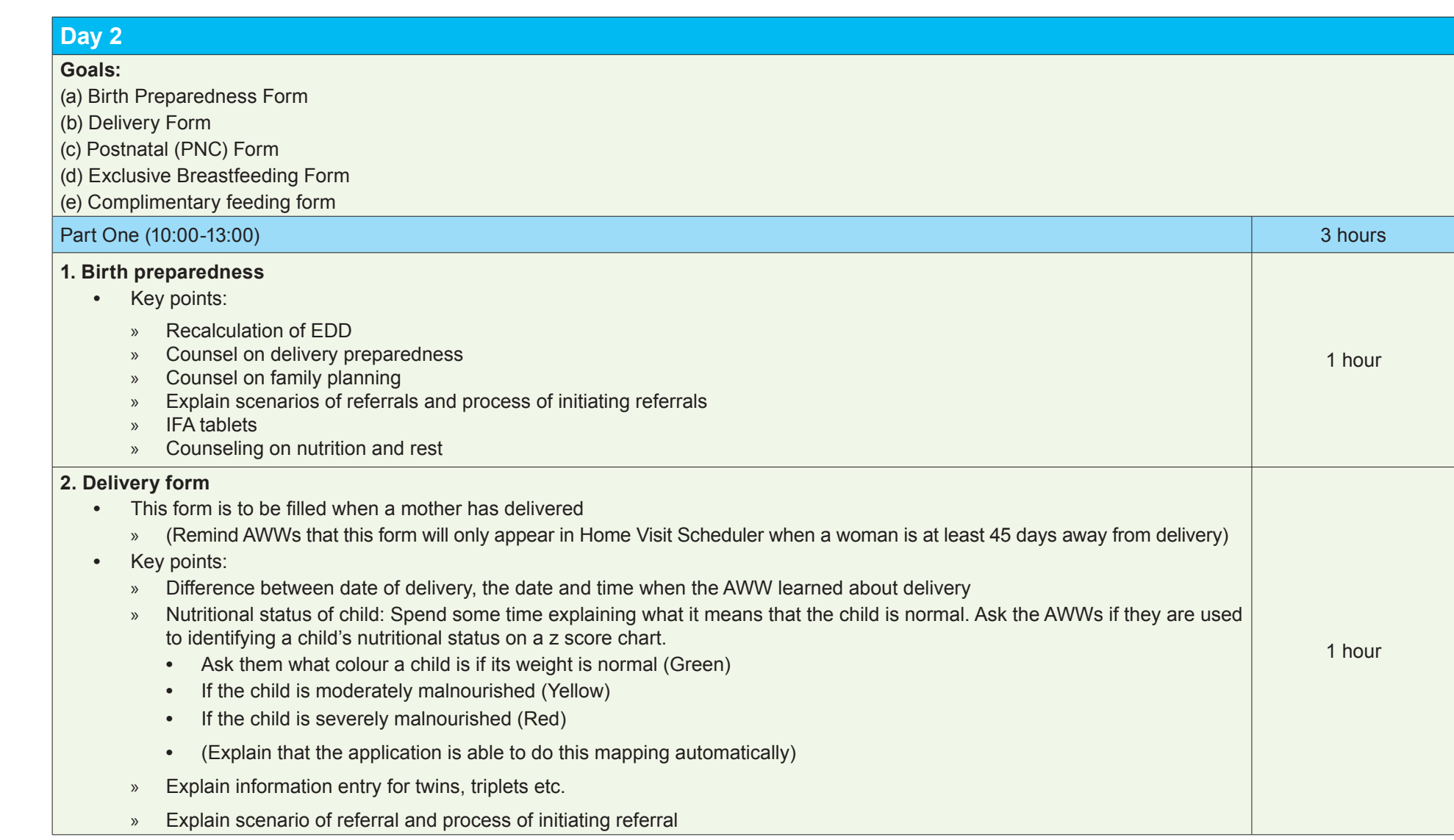

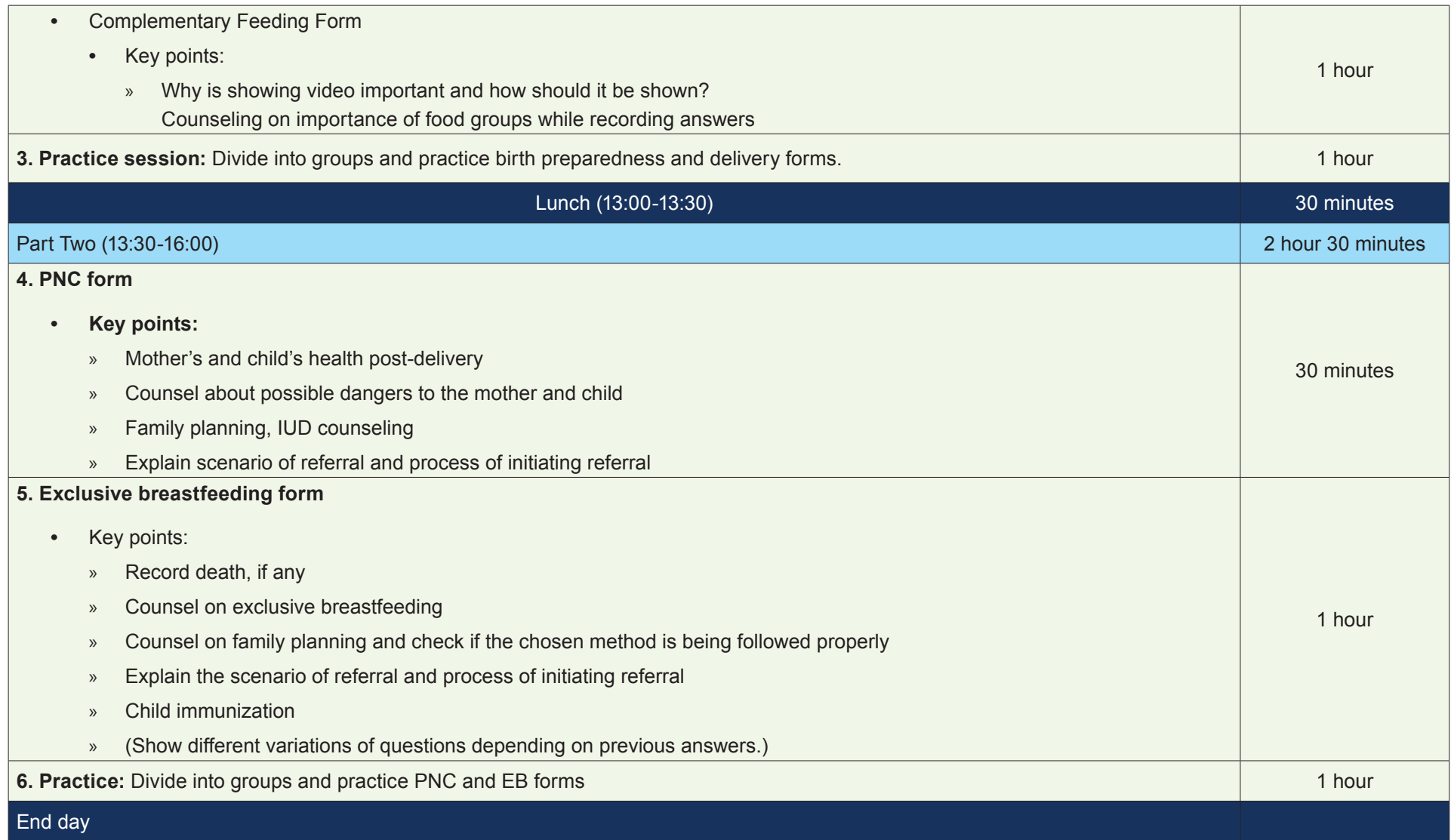

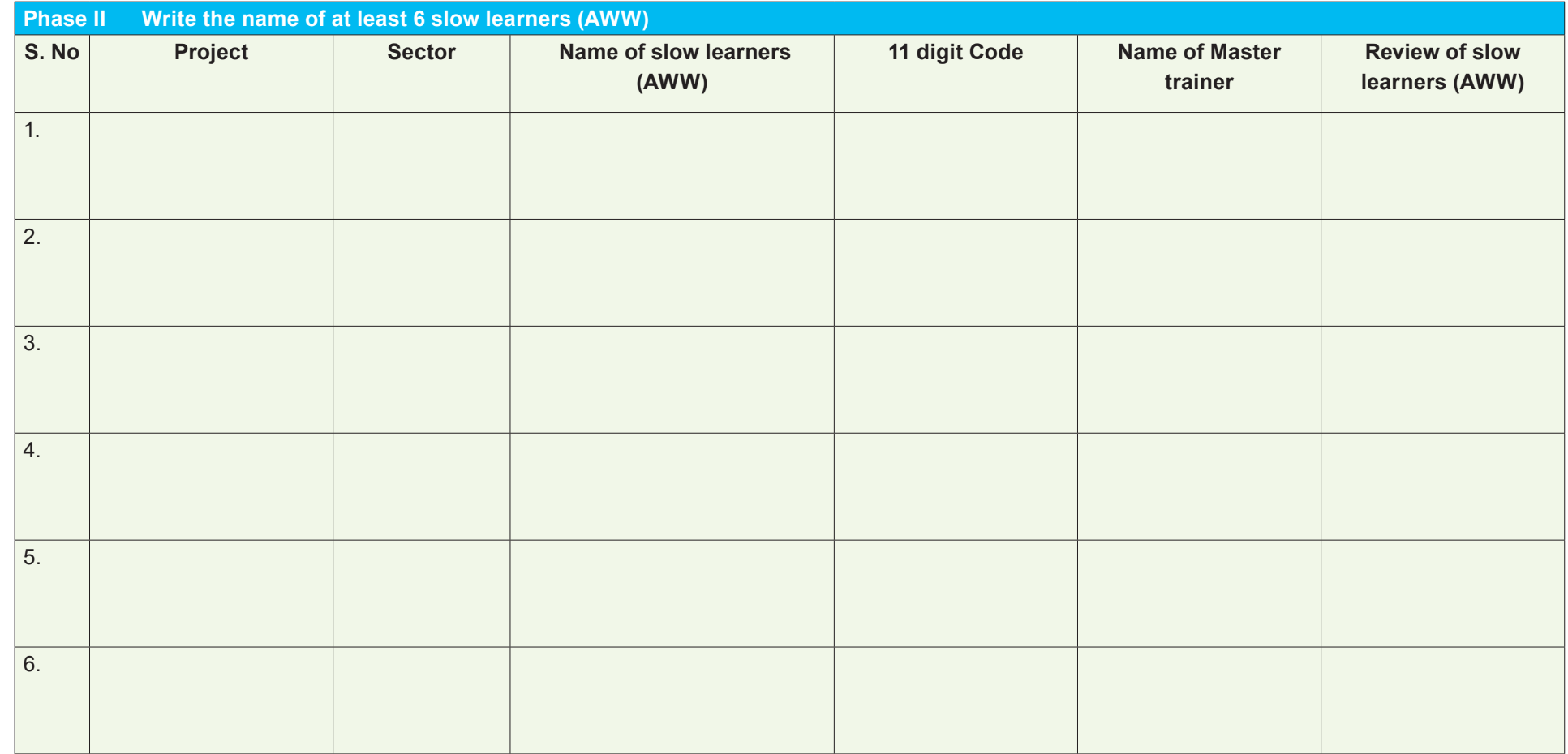

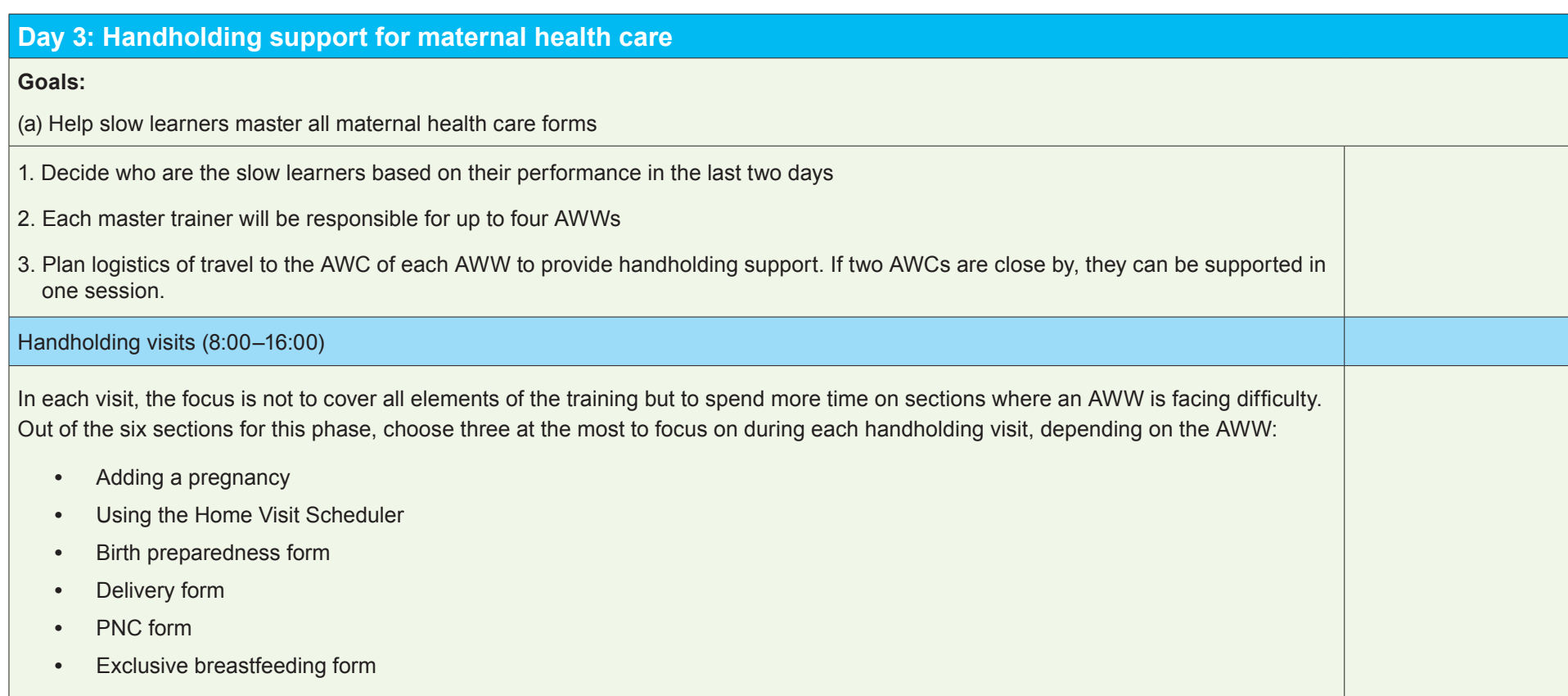

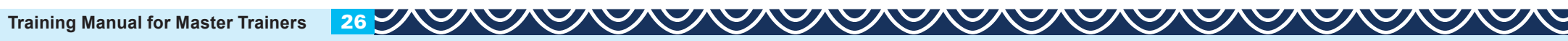

## **Phase III**

(a) Refresher of Phase 1 and2

## **Day 1**

**Goals:**

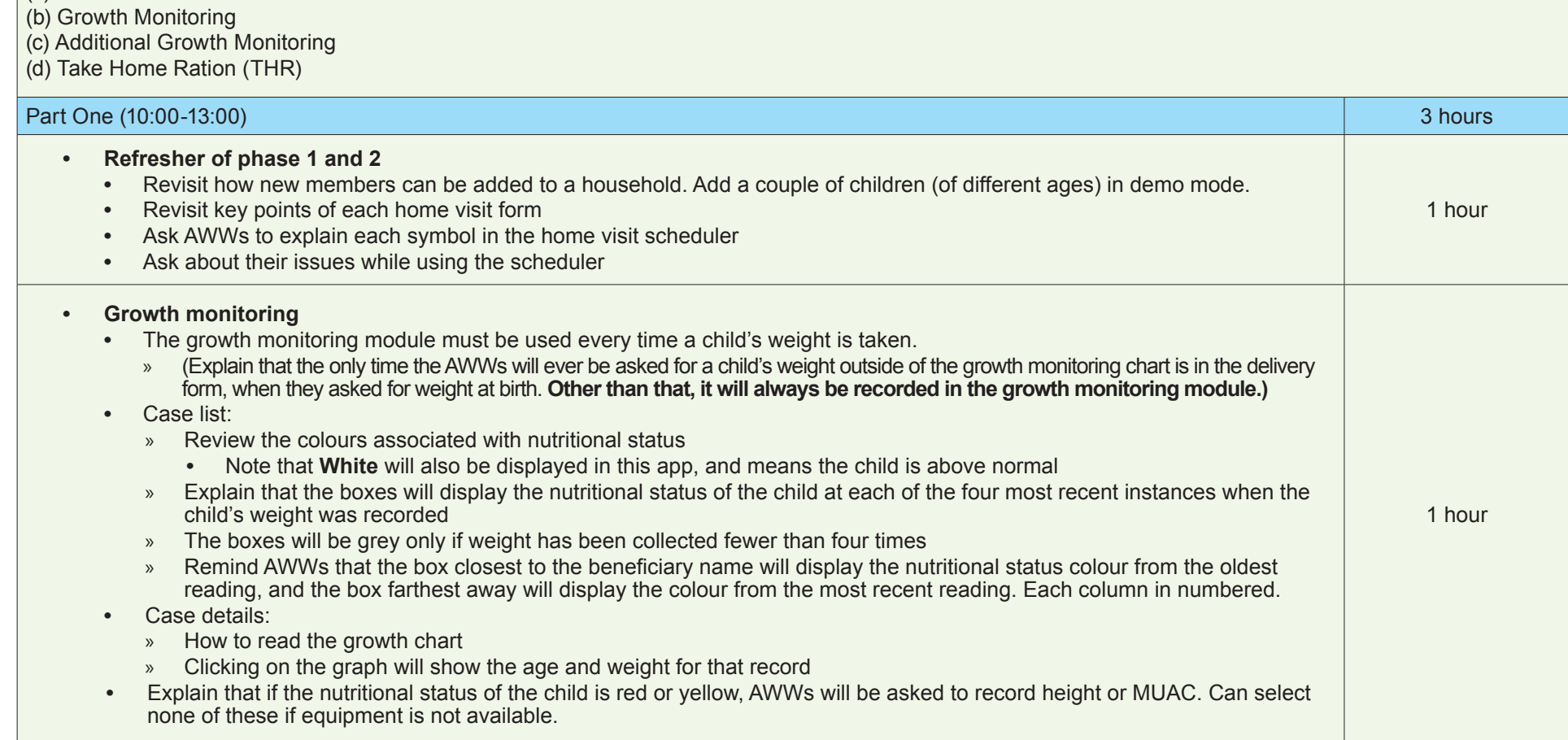

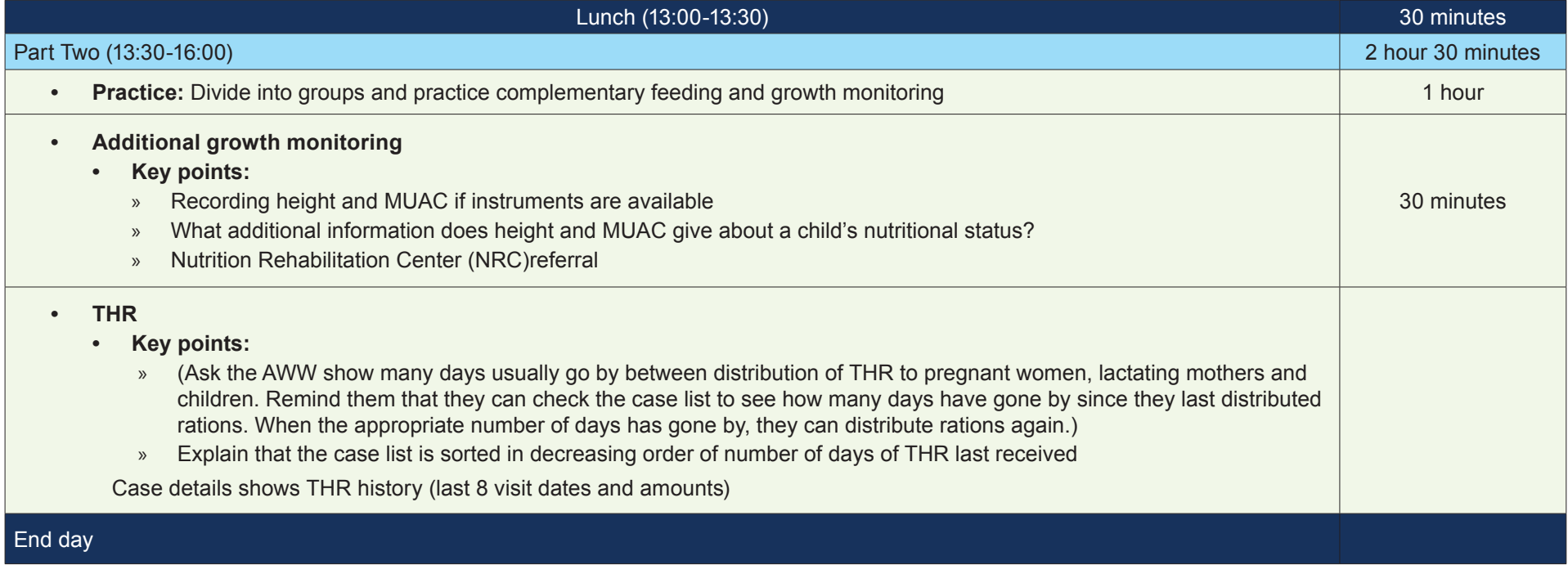

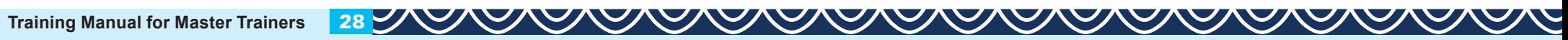

### **Day 2**

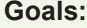

(a) AWC Management (b) Due List (c) VHSND Survey (d) Visitors' Book (e) Video library (f) MPR-ASR

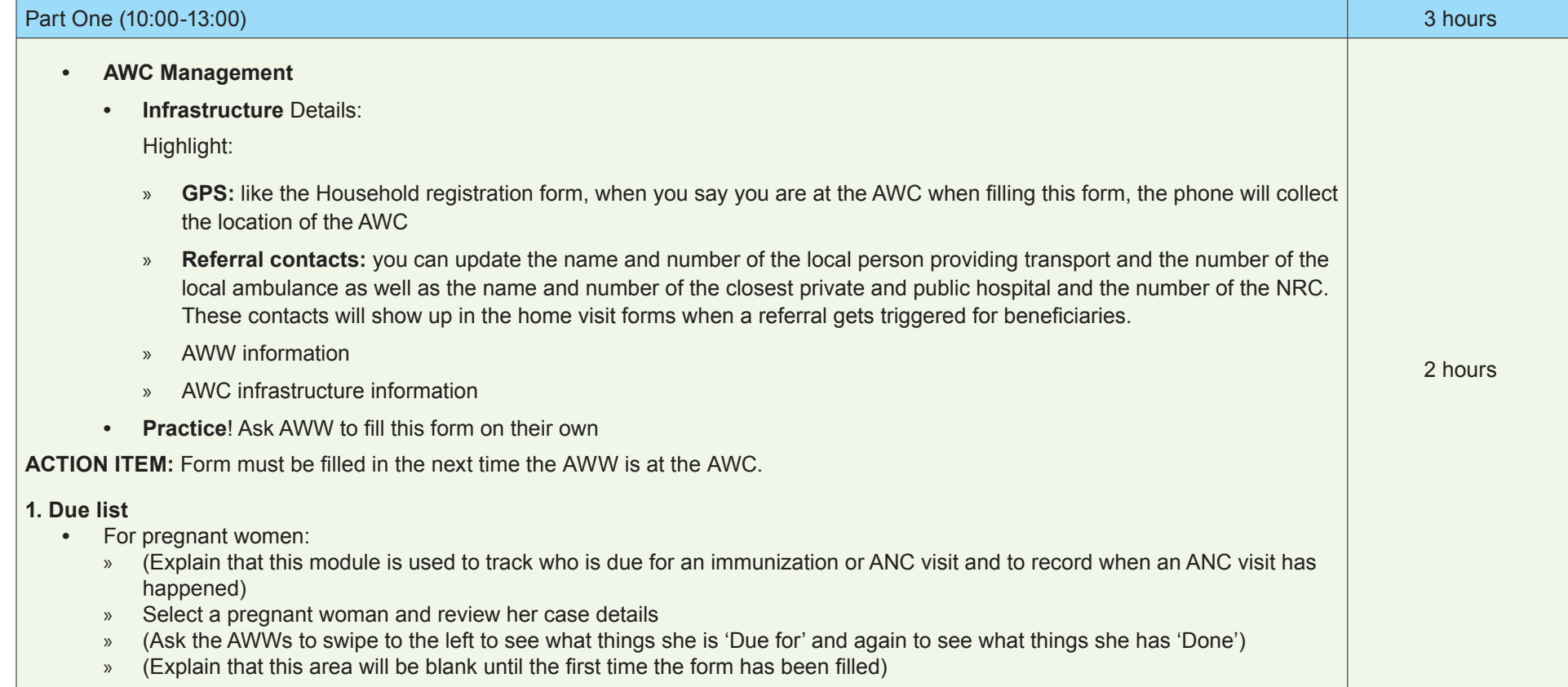

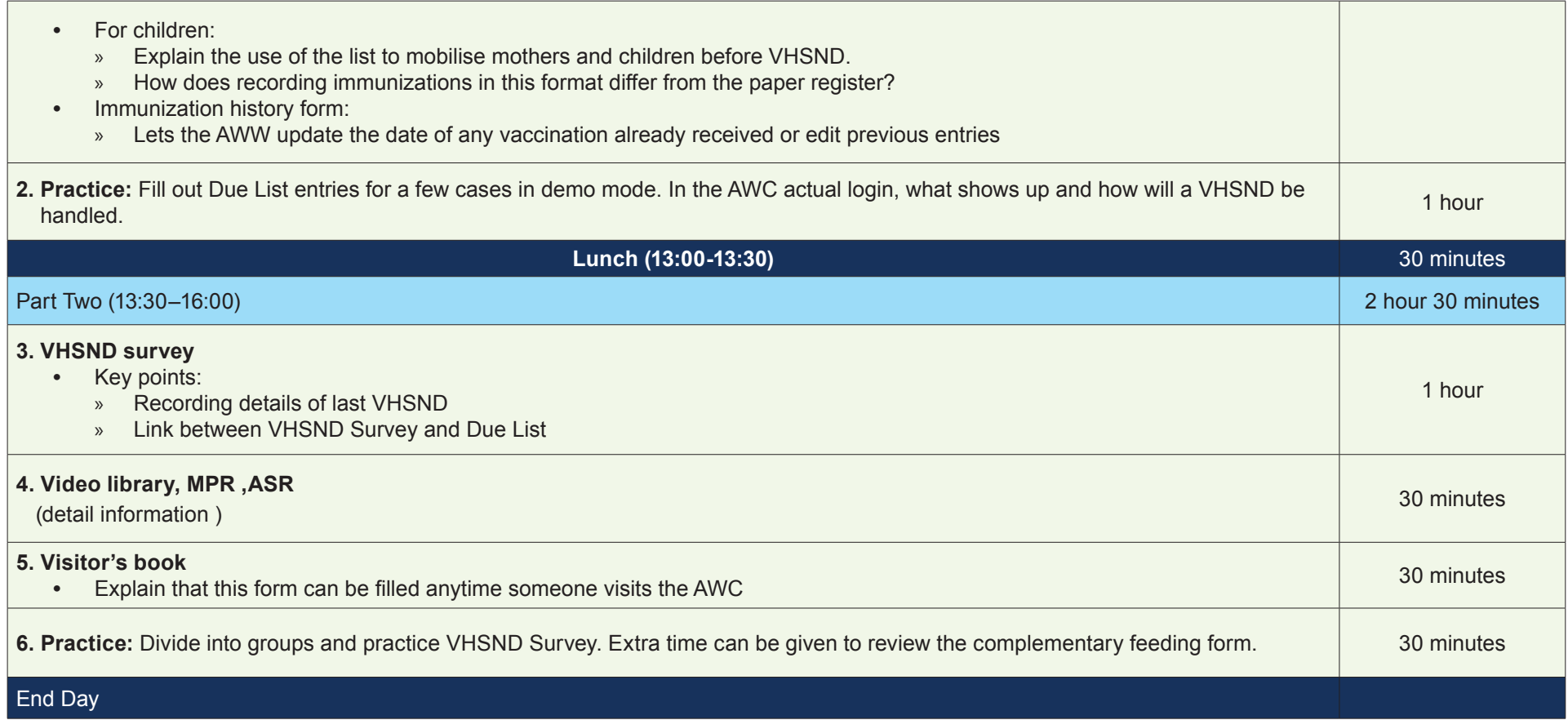

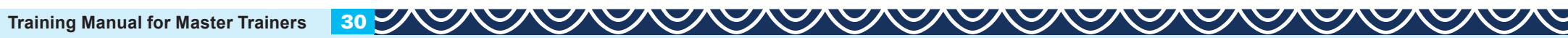

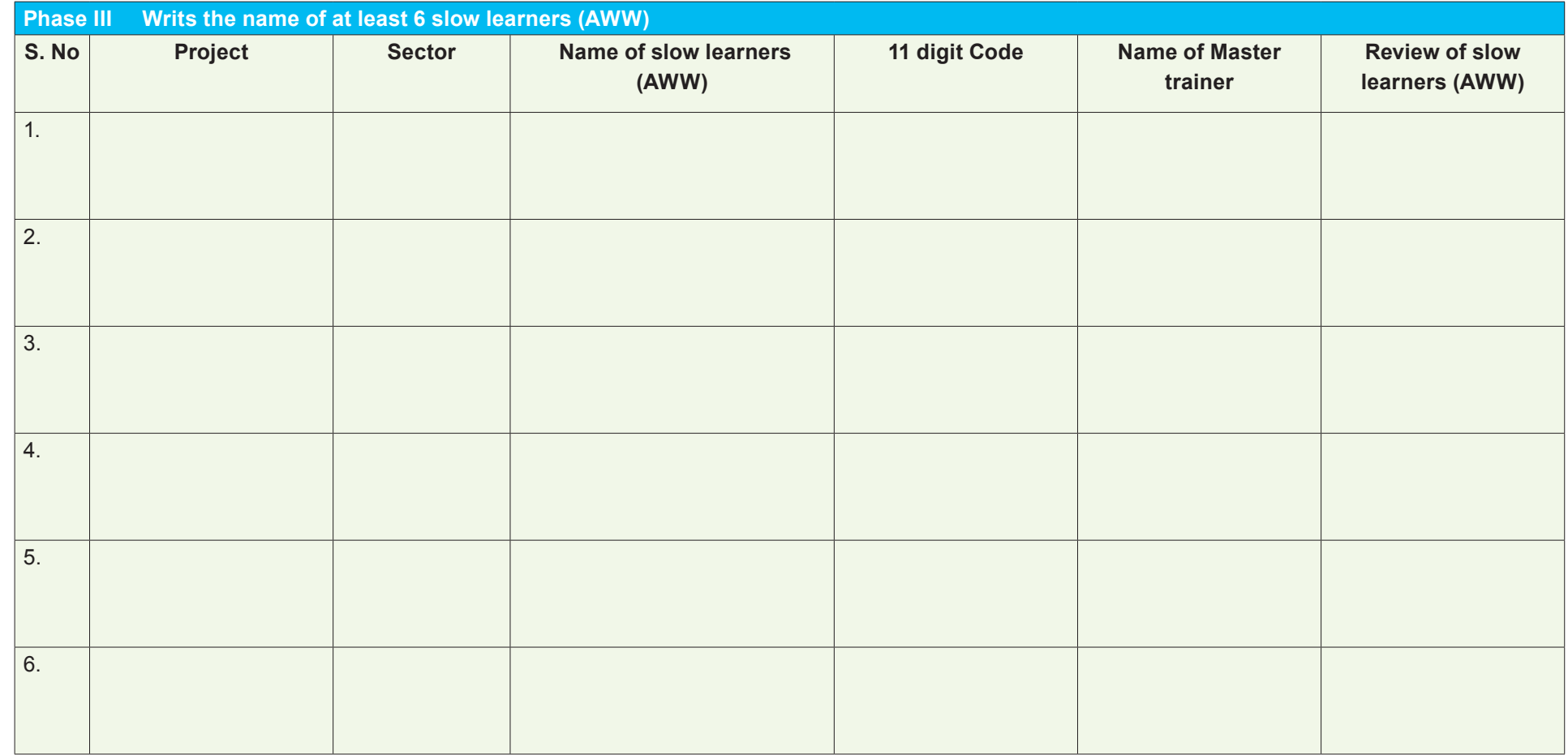

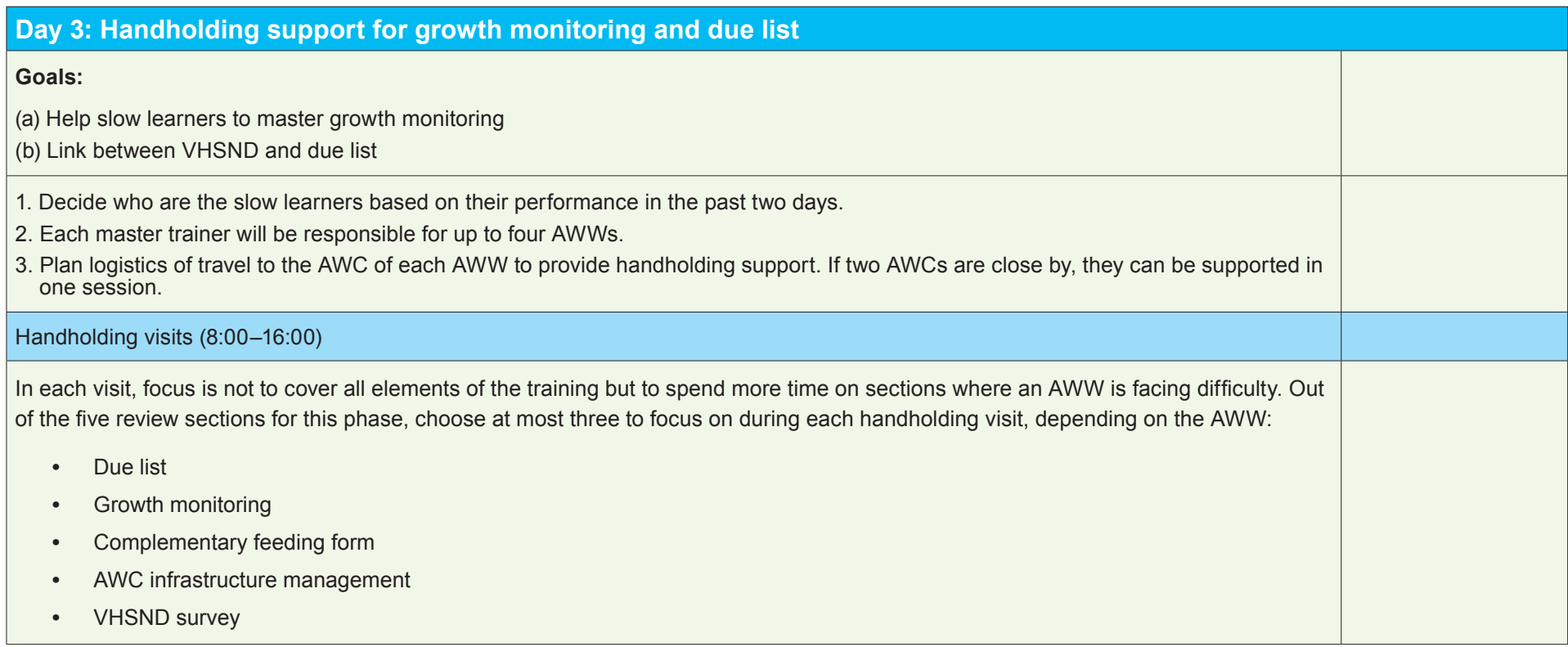

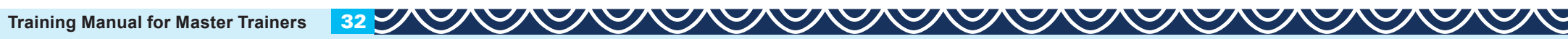

## **Phase IV**

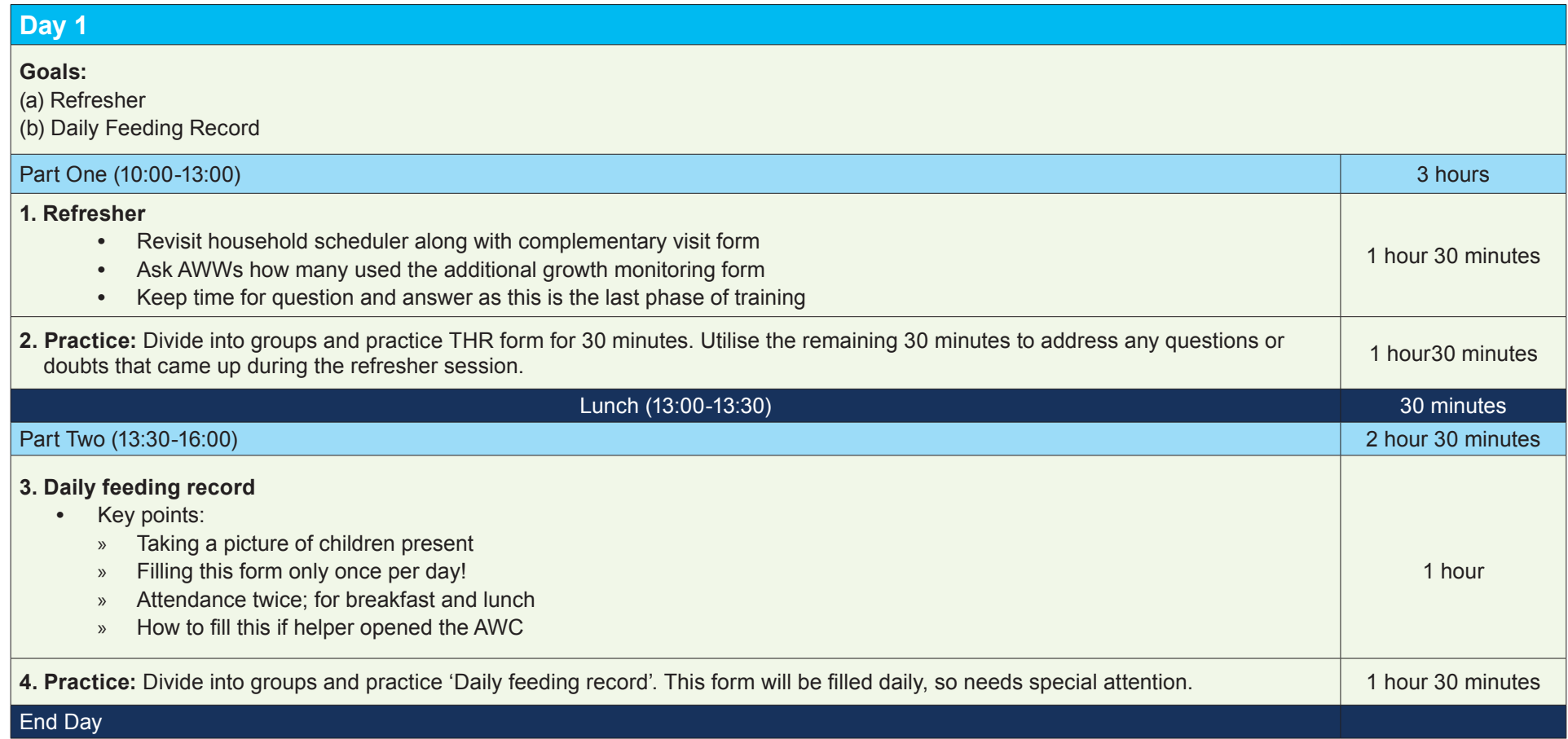

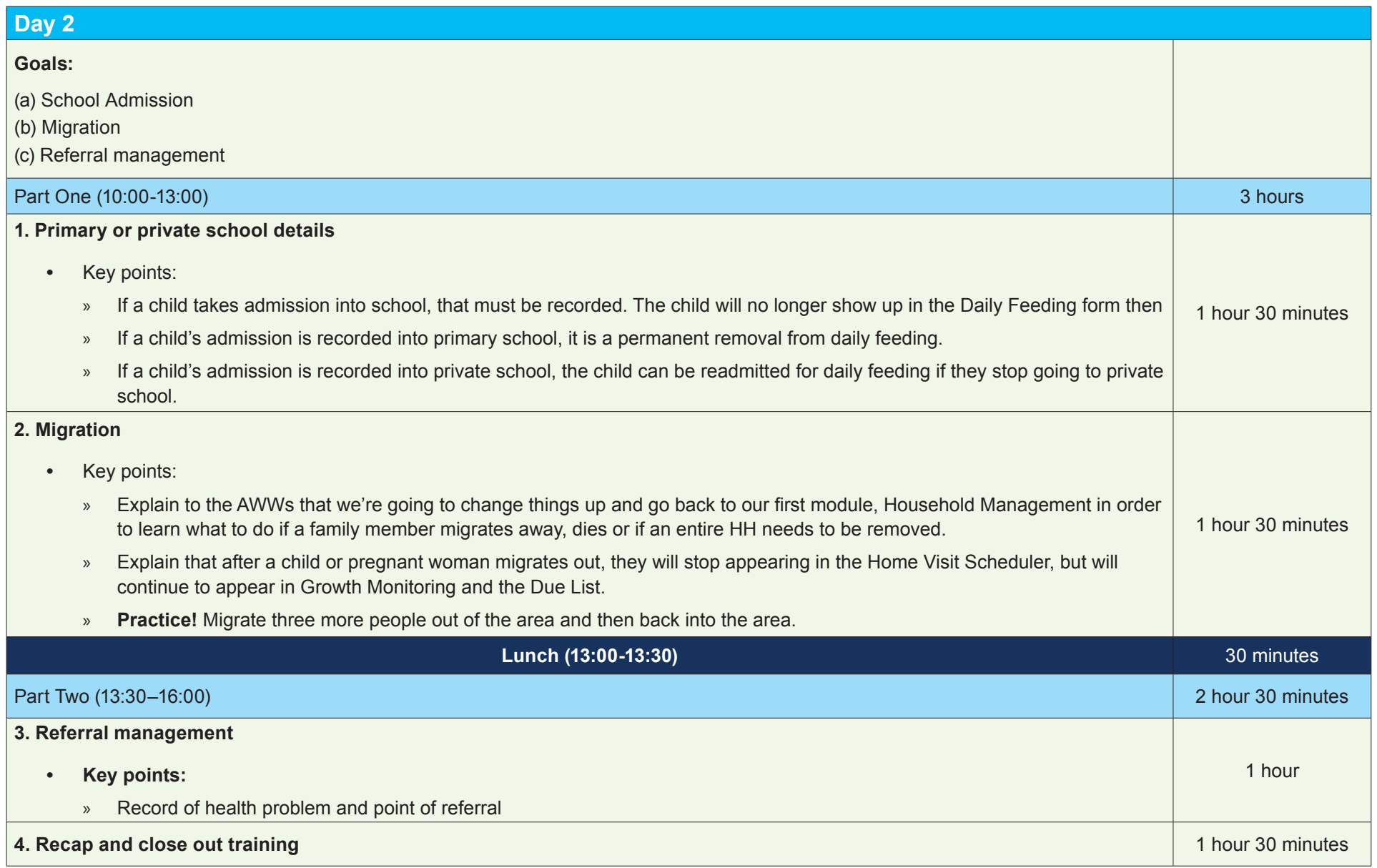

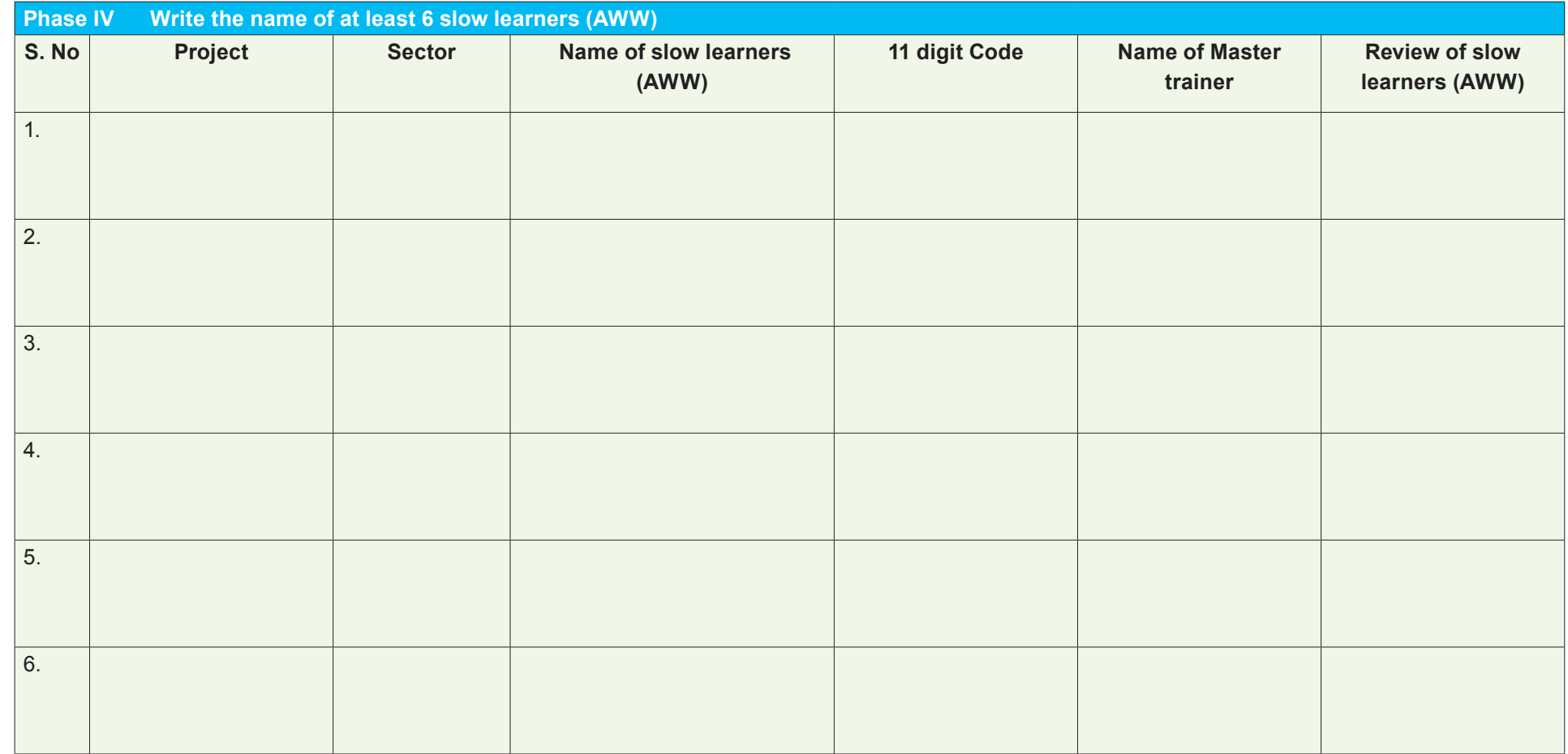

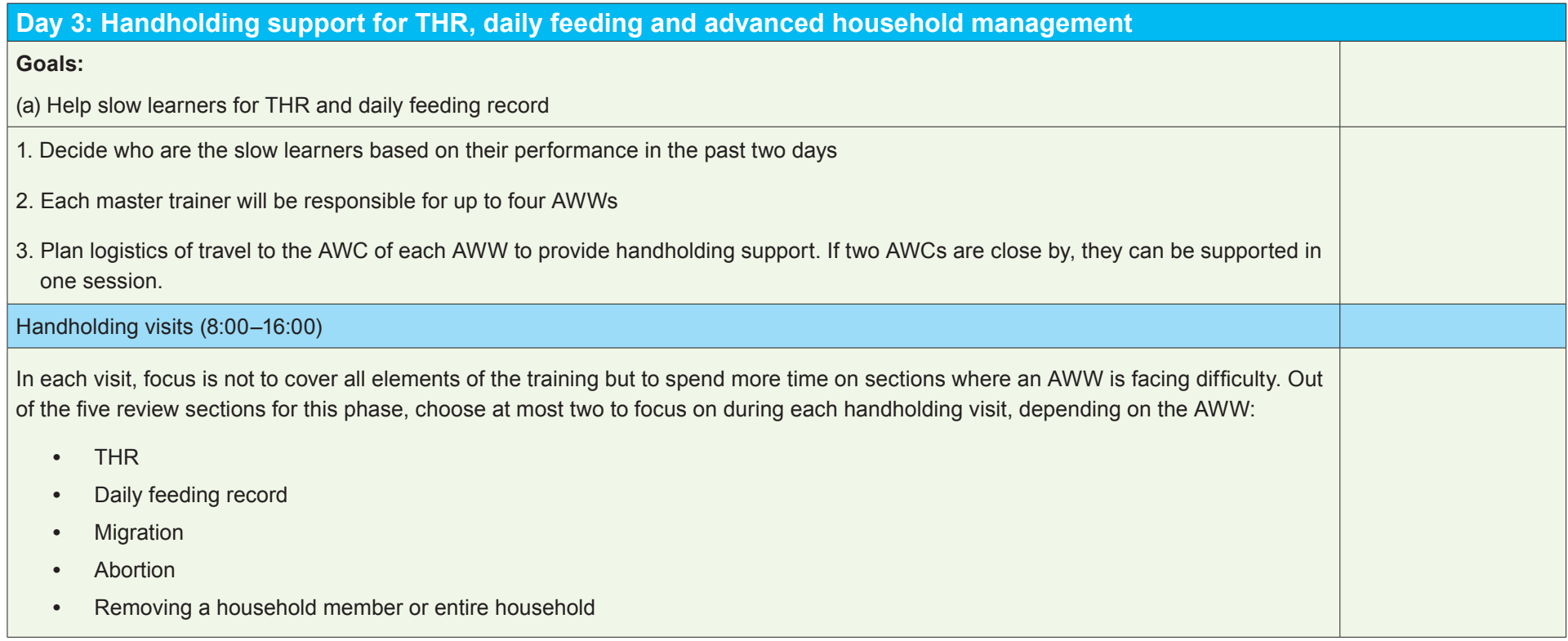

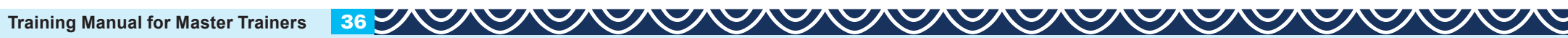

# **Consent Form by Beneficiary/Guardian of Child**

I hereby declare that the information provided by me in the form is correct to the best of my knowledge. I give my consent to the department in the State Government/UT administration responsible for implementation of POSHAN *Abhiyaan*. In accordance with sections 8(2)(a) and 8(3) of the Aadhaar (Targeted Delivery of Financial and other Subsidies, Benefits and Services) Act, 2016 for using my Aadhaar number and identity information for verifying/ sharing my information and ascertaining my eligibility for the purpose of delivery of service/benefits under POSHAN *Abhiyaan*.

I understand that my core bio-metric information will be used only for authentication with UIDAI and will not be stored by the department.

I understand that my Aadhaar number shall be kept confidential and shall not be published in public domain. In case for any reasons my Aadhaar number needs to be published then not more than last 4 digits of Aadhaar number shall be displayed.

**Signature/Thumb Impression of beneficiary** 

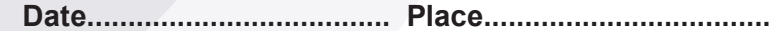

**SAMAM AND AND AND AMAM AND AND AND AND AND AND AND 37 Fraining Manual for Master Trainers** 

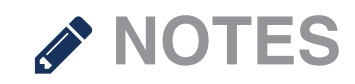

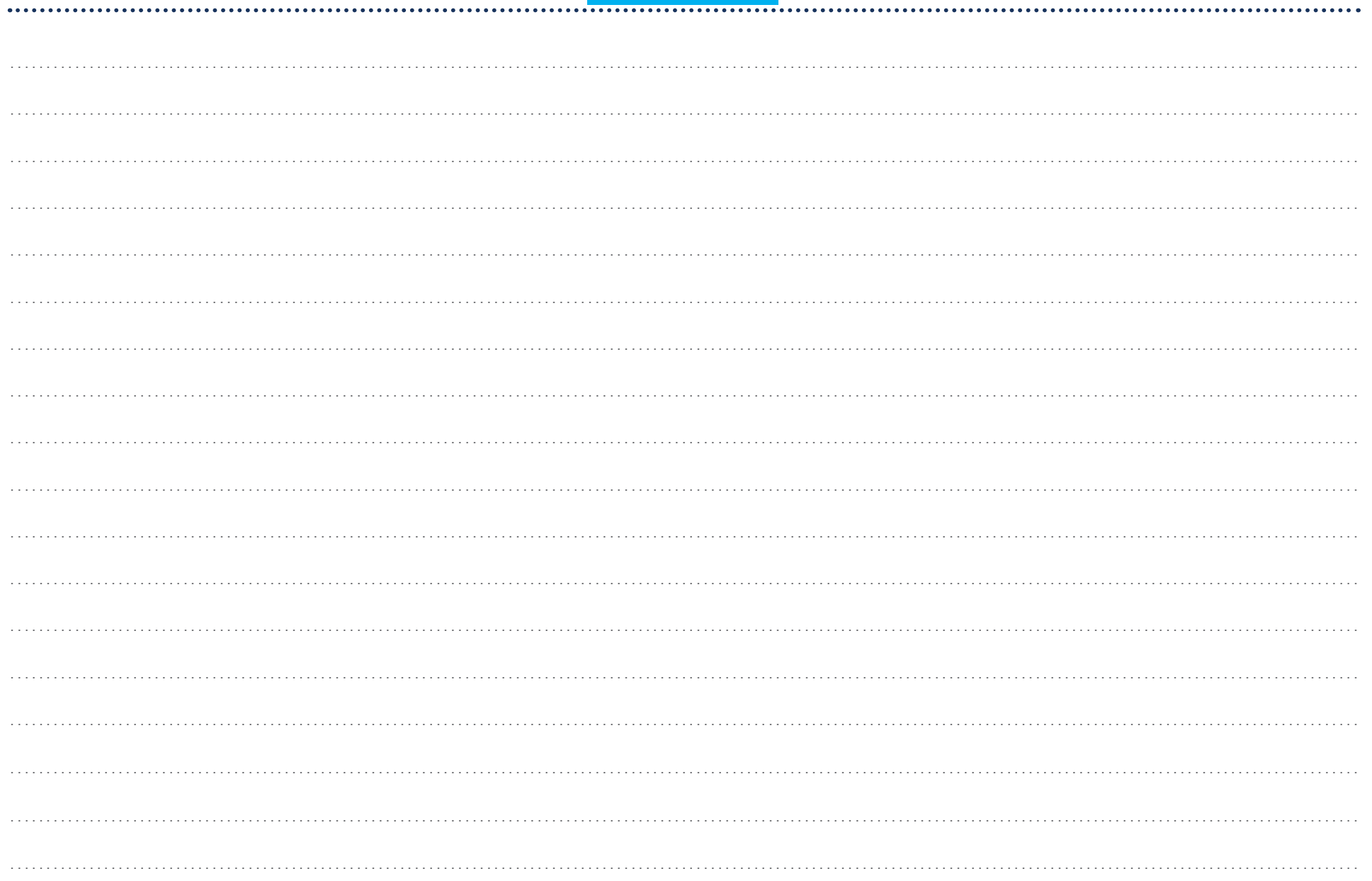

<u>AAAAAAAAAAAAAAAAAAAAAAAAAAAAAAAA</u>